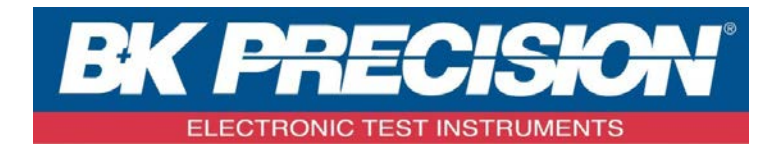

## **PROGRAMMING MANUAL**

## Digital Storage Oscilloscope

**MODEL: 2550 Series (2552, 2553, 2554, 2555, 2556, 2557, 2558, 2559)**

# **TABLE OF CONTENTS**

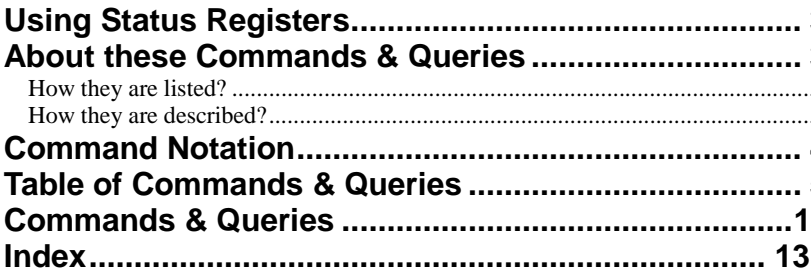

## <span id="page-2-0"></span>**Using Status Registers**

A wide range of status registers allows the oscilloscope's internal processing status to b determined quickly at any time. These registers and the instrument's status reporting system ar designed to comply with IEEE 488.2 recommendations. Following an overview, starting the page, each of the registers and their roles are described.

Related functions are grouped together in common status registers. Some, such as the Statu Byte Register (STB) or the Standard Event Status Register (ESR), are required by the IEE 488.2 Standard. Other registers are device-specific, and include the Command Error Registe (CMR) and Execution Error Register (EXR). Those commands associated with IEEE 488. mandatory status registers are preceded by an asterisk <\*>.

# **About these Commands & Queries**

This section lists and describes the remote control commands and queries recognized by the instrument. All commands and queries can be executed in either local or remote state.

<span id="page-2-2"></span><span id="page-2-1"></span>The description for each command or query, with syntax and other information, begins on a ne page. The name (header) is given in both long and short form at the top of the page, and th subject is indicated as a command or query or both. Queries perform actions such as obtaining information, and are recognized by the question mark (?) following the header.

followed by a presentation of the formal syntax, with the header given in Upper-and-Lowe Case characters and the short form derived from it in ALL UPPER-CASE characters. Wher applicable, the syntax of the query is given with the format of its response.

<span id="page-3-0"></span>sd

## **Command Notation**

The following notation is used in the commands:

- < > Angular brackets enclose words that are used as placeholders, of which there are two types: the header path and the data parameter of a command.
- : = A colon followed by an equals sign separates a placeholder from the description of the type and range of values that may be used in a command instead of the placeholder.
- {} Braces enclose a list of choices, one of which one must be made.
- [ ] Square brackets enclose optional items.
- … An ellipsis indicates that the items both to its left and right may be repeated a number of times.

As an example, consider the syntax notation for the command to set the vertical input sensitivity <channel>:VOLT\_DIV <v\_gain>  $\langle$  channel $>$ : = {C1, C2, C3, C4}  $\langle v_{\text{0}} \rangle = 2$  mV to 5 V

The first line shows the formal appearance of the command, with <channel> denoting th placeholder for the header path and <v\_gain> the placeholder for the data parameter specifyin the desired vertical gain value. The second line indicates that one of four channels must b chosen for the header path. And the third explains that the actual vertical gain can be set to an value between 2 mV and 5 V.

# <span id="page-4-0"></span>**Table of Commands & Queries**

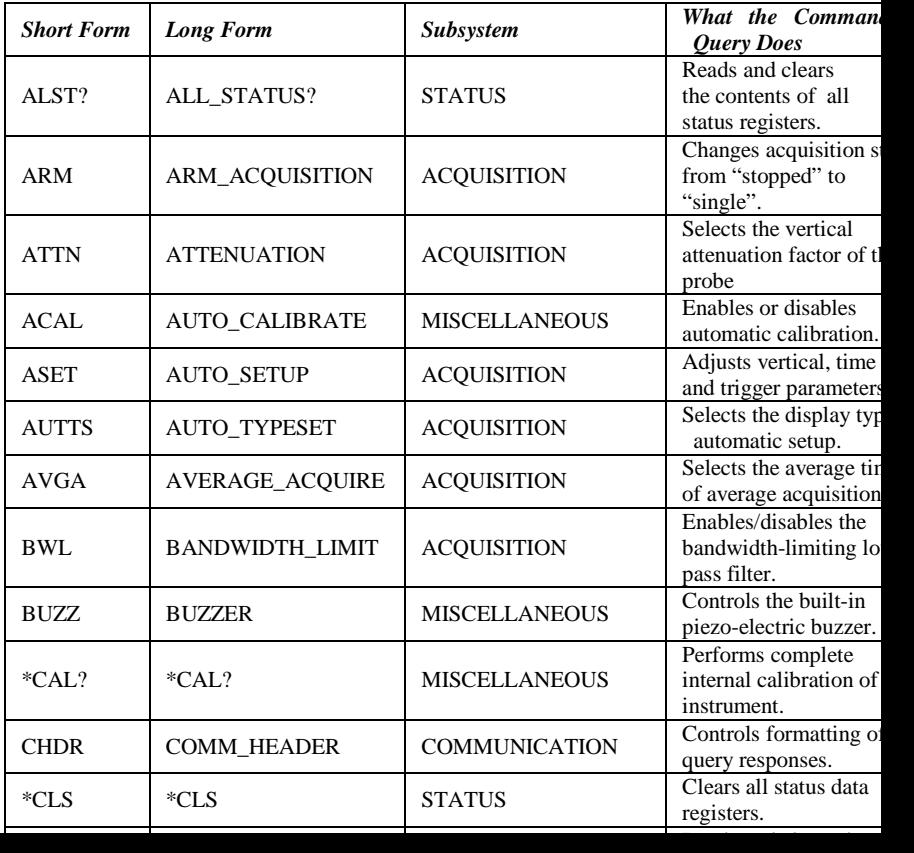

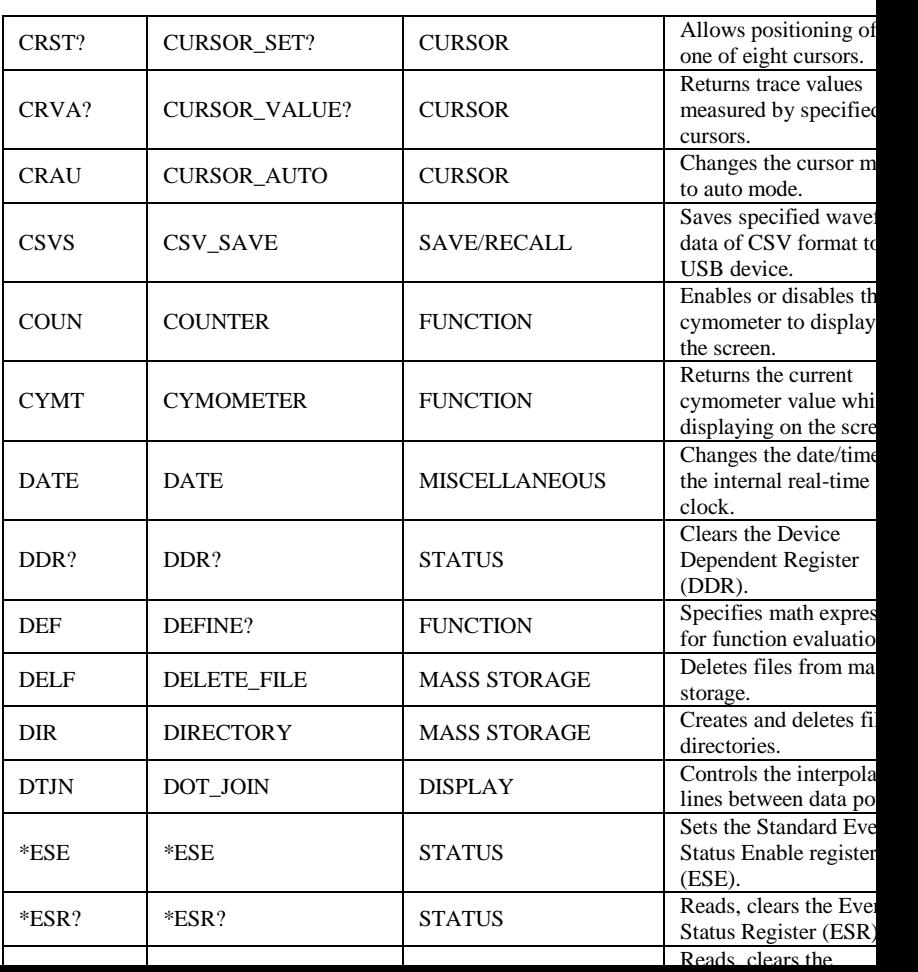

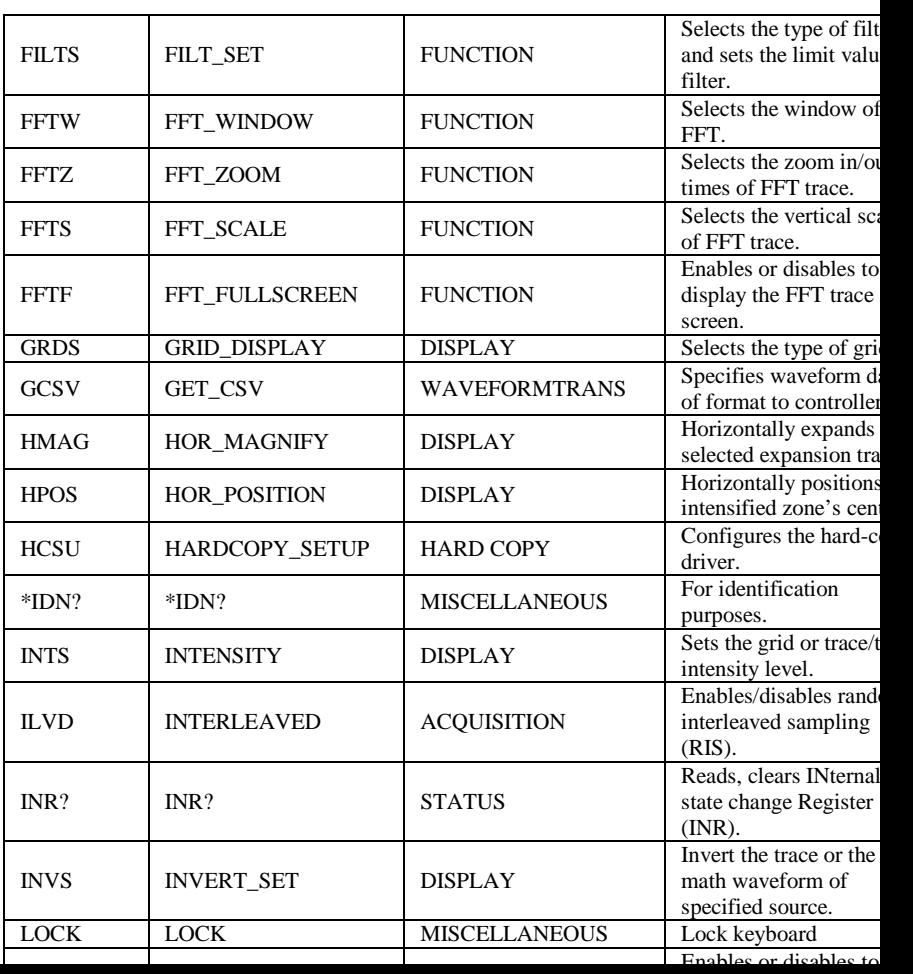

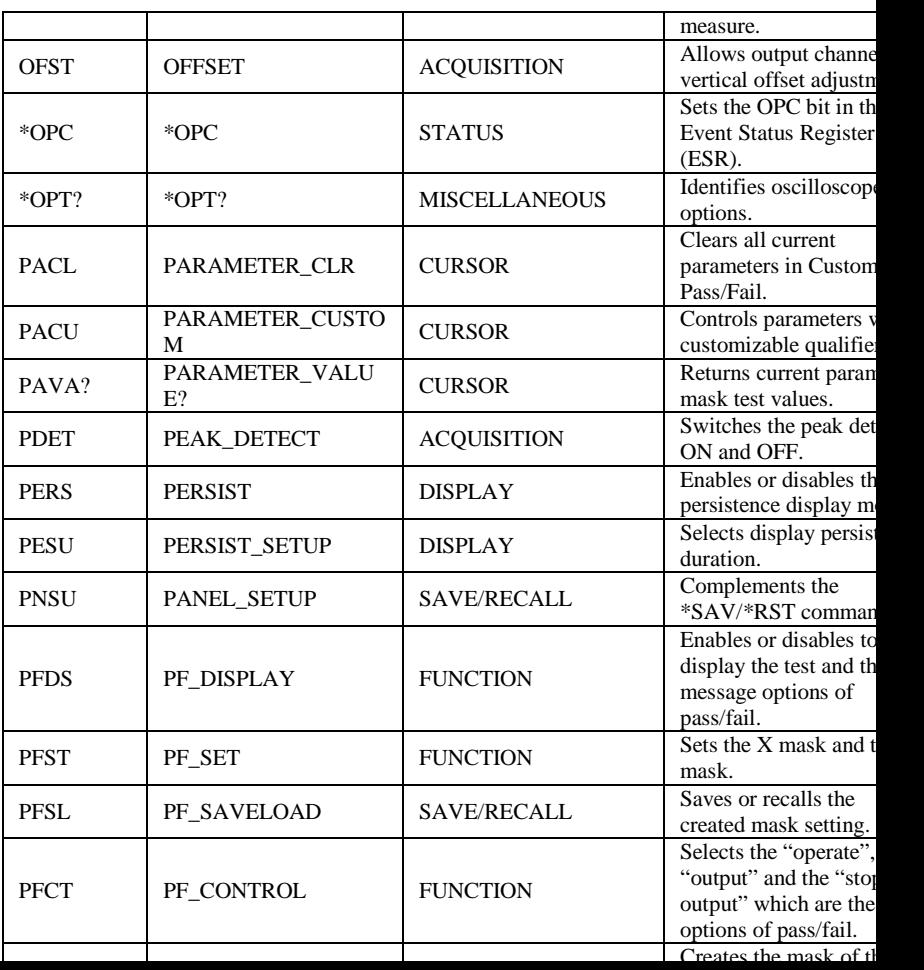

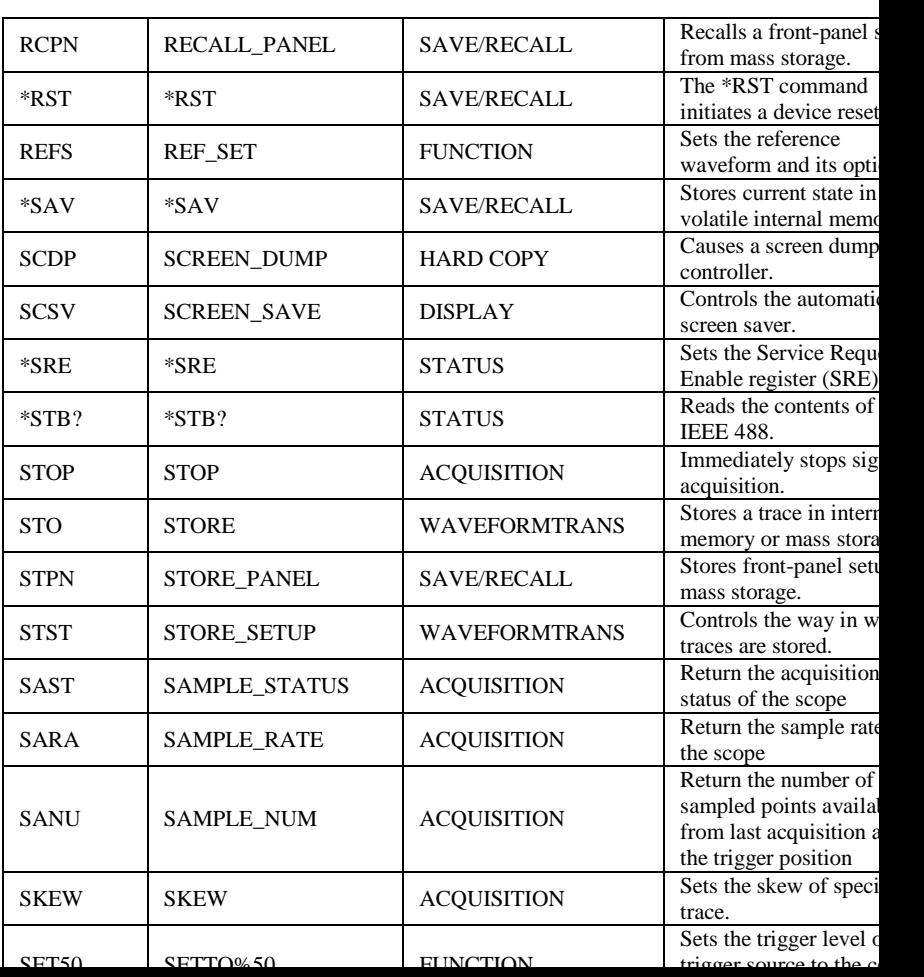

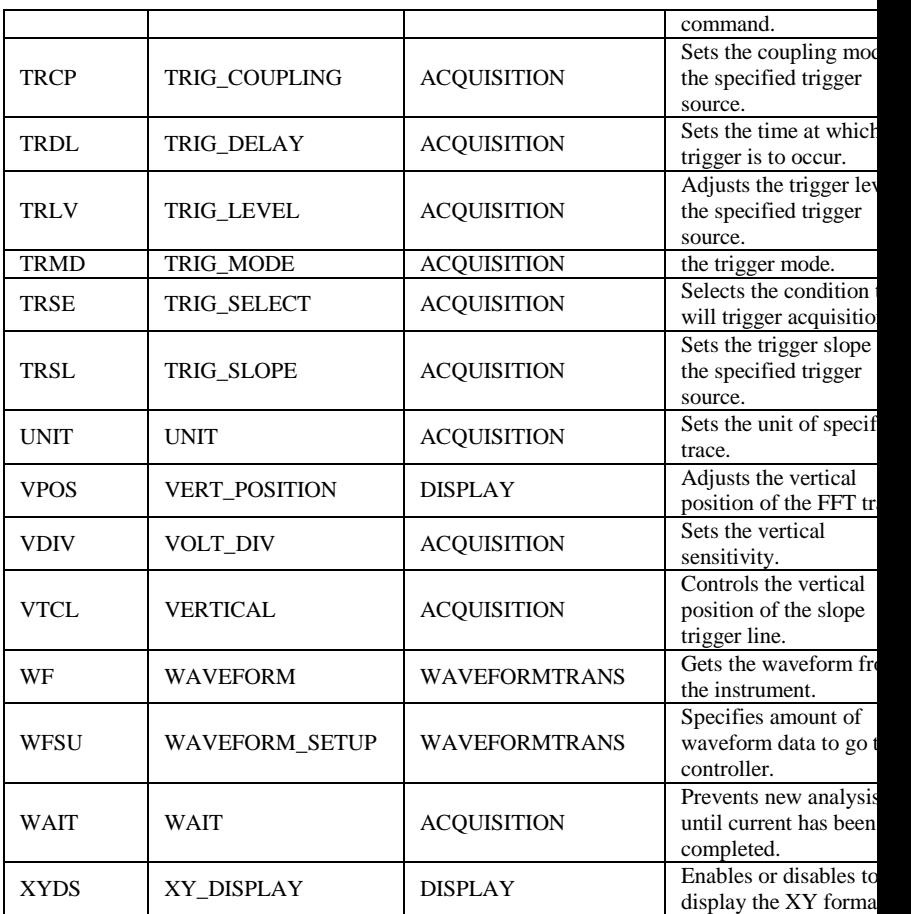

## <span id="page-10-0"></span>**Commands & Queries**

### STATUS ALL\_STATUS?, ALST? **Query**

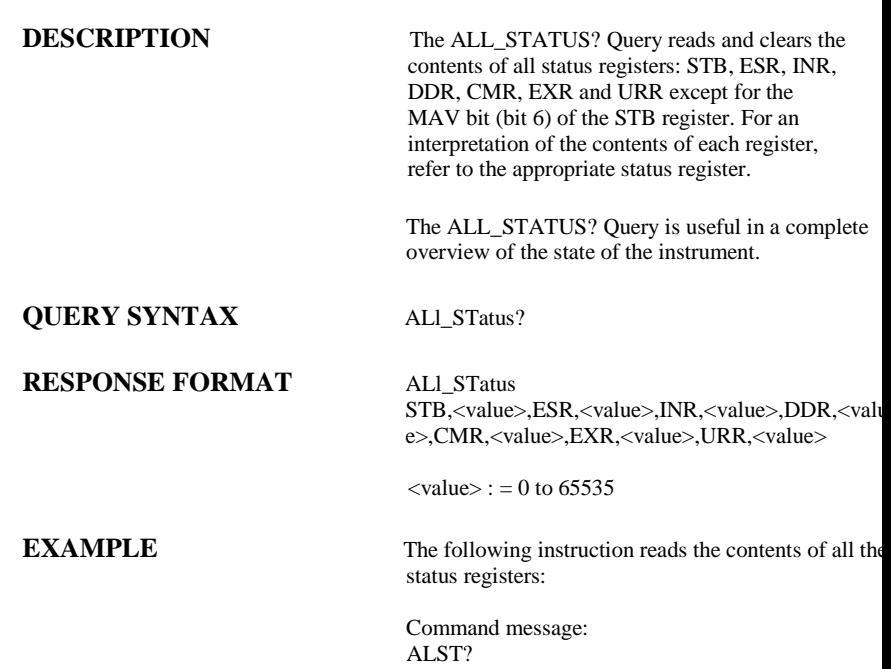

## **DESCRIPTION** The ARM\_ACQUISITION command enables the signal acquisition process by changing th acquisition state (trigger mode) from "stopped" "single". **COMMAND SYNTAX** ARM acquisition **EXAMPLE** The following command enables signal acquisition: Command message: ARM **RELATED COMMANDS** STOP, \*TRG, TRIG\_MODE, WAIT ACQUISITION ARM\_ACQUISITION, ARM **Command**

### ACQUISITION **ATTENUATION, ATTN Command** /**Query**

**DESCRIPTION** The ATTENUATION command selects the vertical attenuation factor of the probe. Values of 1, 5, 10, 50 100, 500, and 1000 may be specified.

> The ATTENUATION? Query returns the attenuation factor of the specified channel.

### **COMMAND SYNTAX** <channel>: ATTeNuation <attenuation>

 $\langle$  channel $>$ : = {C1, C2, C3, C4}  $\langle$  attenuation $\ge$ : = {1, 5, 10, 50, 100, 500, 1000}

**QUERY SYNTAX** <channel>: ATTeNuation?

**RESPONSE FORMAT** <channel>: ATTeNuation <attenuation>

**EXAMPLE** The following command sets to 100 the attenuation factor of Channel 1:

> Command message: C1:ATTN 100

### MISCELLANEOUS AUTO\_CALIBRATE, ACAL **Command** /**Query**

**DESCRIPTION** The AUTO\_CALIBRATE command is used to enab or disable the quick calibration of the instrument.

> The quick calibration may be disabled by issuing the command ACAL OFF. Whenever it is convenient, \*CAL? Query may be issued to fully calibrate th oscilloscope.

> The response to the AUTO\_CALIBRATE? Query indicates whether quick -calibration is enable

The command is only used in the CFL series instrument.

**COMMAND SYNTAX** Auto\_CALibrate <state>  $<$ state $>$ : = {ON, OFF}

**EXAMPLE** The following instruction disables quick-calibration

Command message: ACAL OFF

**RELATED COMMANDS** \*CAL?

**QUERY SYNTAX** Auto CALibrate?

**RESPONSE FORMAT** Auto\_CALibrate <state>

### ACQUISITION AUTO\_SETUP, ASET **Command**

**DESCRIPTION** The AUTO\_SETUP command attempts to identify the waveform type and automatically adjusts control to produce a usable display of the input signal.

**COMMAND SYNTAX** AUTO\_SETUP

**EXAMPLE** The following command instructs the oscilloscope to perform an auto-setup:

> Command message: ASET

### **RELATED COMMANDS** AUTTS

## **DESCRIPTION** The AUTO\_TYPESET command selects the specified type of automatically adjusting which is used to display. **COMMAND SYNTAX** AUTO\_TYPESET <type>  $<$ type $>$ : = {SP,MP,RS,DRP,RC}} SP means only one period to be displayed, MP mean multiple periods to be displayed, RS means the waveform is triggered on the rise side, DRP means the waveform is triggered on the drop side, and RC means to go back to the state before auto set. **QUERY SYNTAX AUTO\_TYPESET? RESPONSE FORMAT AUTO\_TYPESET <type> EXAMPLE** The following command sets the type of automatic adjustment to multiple periods: Command message: AUTTS MP **RELATED COMMANDS** ASET ACQUISITION AUTO\_TYPESET, AUTTS **Command** /**Query**

## **DESCRIPTION** The AVERAGE ACOUIRE command selects the average times of average acquisition. The response to the AVERAGE\_ACQUIRE query indicates the times of average acquisition. **COMMAND SYNTAX** AVERAGE\_ACQUIRE <time>  $\times$ time $>$ : = {4, 16, 32, 64, 128, 256} **QUERY SYNTAX** AVERAGE\_ACQUIRE? **RESPONSE FORMAT** AVERAGE\_ACQUIRE <time> **EXAMPLE** The following turns the average times of average acquisition 16: ACQUISITION AVERAGE\_ACQUIRE, AVGA **Command** /**Query**

Command message: AVGA 16

### ACQUISITION BANDWIDTH\_LIMIT, BWL **Command** /**Query**

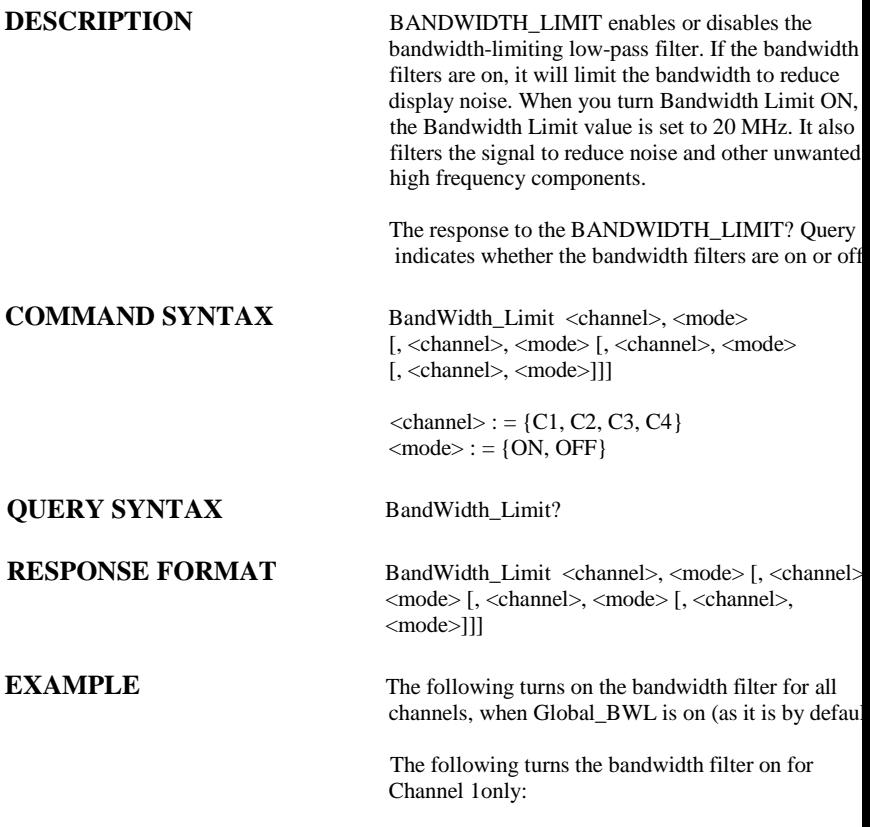

 $\sim$   $\sim$   $\sim$   $\sim$ 

### MISCELLANEOUS BUZZER, BUZZ

## **Command** /**Query**

**DESCRIPTION** The BUZZER command enables or disables sound switch.

> The response to the BUZZER? query indicates whether the sound switch is enabled.

### **COMMAND SYNTAX** BUZZer <state>

 $<$ state $>$ : = {ON, OFF}

### **QUERY SYNTAX** BUZZER?

### **RESPONSE FORMAT BUZZER <state>**

**EXAMPLE** Sending the following code will let the oscilloscope turn on the sound switch.

> Command message: BUZZ ON

### MISCELLANEOUS \*CAL?

# **Query**

**QUERY SYNTAX** \*CAL?

**RESPONSE FORMAT** \*CAL <diagnostics>

**DESCRIPTION** The \*CAL? query cause the oscilloscope to perform an internal self-calibration and generates a response

 $\langle \text{diagnostic} \rangle$ : = 0  $0 = \tilde{\text{Calibration}}$  successful

**EXAMPLE** The following instruction forces a self-calibration:

Command message: \*CAL?

Response message:  $*CAL0$ 

**RELATED COMMANDS** AUTO CALIBRATE

### COMMUNICATION COMM\_HEADER, CHDR **Command/ Query**

**DESCRIPTION** The COMM\_HEADER command controls the way the oscilloscope formats responses to queries. There are three response formats: LONG, in which responses start with the long form of the header wor SHORT, where responses start with the short form o the header word; and OFF, for which headers are omitted from the response and units in numbers are suppressed.

> Unless you request otherwise, the SHORT response format is used.

This command does not affect the interpretation of messages sent to the oscilloscope. Headers can be sent in their long or short form regardless of the COMM\_HEADER setting.

Querying the vertical sensitivity of Channel 1 may result in one of the following responses:

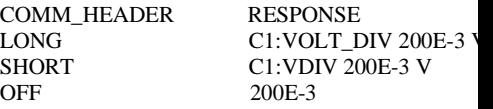

 $<$ mode $>$ : = {SHORT, LONG, OFF}

**EXAMPLE** The following code sets the response header format

### **COMMAND SYNTAX** Comm\_HeaDeR <mode>

**QUERY SYNTAX** Comm\_HeaDeR?

**RESPONSE FORMAT** Comm\_HeaDeR <mode>

### STATUS \*CLS

# **Command**

**COMMAND SYNTAX** \*CLS

**DESCRIPTION** The \*CLS command clears all the status data registers.

**EXAMPLE** The following command causes all the status dat registers to be cleared:

> Command message: \*CLS

**RELATED COMMANDS** ALL\_STATUS, CMR, DDR, \*ESR, EXR, \*STB, URR

### STATUS CMR?

# **Query**

**QUERY SYNTAX** CMR?

**RESPONSE FORMAT** CMR <value>

**DESCRIPTION** The CMR? Query reads and clears the contents of the Command error Register (CMR) --- see table next page---which specifies the last syntax error type detected by the instrument.

 $\langle$ value $\rangle$ : = 0 to 14

**EXAMPLE** The following instruction reads the contents of the CMR register:

Command message:<br>CMR? CMR?

> Response message:  $CMR<sub>0</sub>$

**RELATED COMMANDS** ALL\_STATUS? ,\*CLS

### **ADDITIONAL INFORMATION**

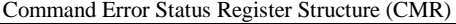

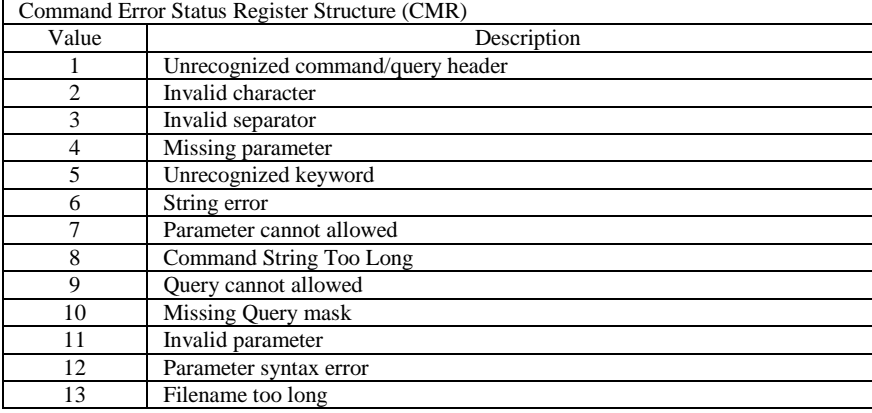

### MISCELLANEOUS COMM\_NET, CONET **Command** /**Query**

**DESCRIPTION** The COMM\_NET command changes the IP address of the oscilloscope's internal network interface.

> The COMM\_NET? query returns the IP addres of the oscilloscope's internal network interface.

**COMMAND SYNTAX** COMM\_NET <ip\_add0>, <ip\_add1>,  $\langle$ ip\_add2>,  $\langle$ ip\_add3>

 $<$ ip\_add $>$ := 0 to 255

**QUERY SYNTAX** COMM\_NET?

**RESPONSE FORMAT** COMM\_NET <ip\_add0>, <ip\_add1>, <ip\_add2>, <ip\_add3>

**EXAMPLE** This instruction will change the IP address to 10.11.0.230:

> Command message: CONET 10,11,0,230

### ACQUISITION COUPLING, CPL **Command** /**Query**

**DESCRIPTION** The COUPLING command selects the

coupling mode of the specified input channel

The COUPLING? query returns the coupling mode of the specified channel.

**COMMAND SYNTAX** <channel>: CouPLing <coupling>  $\langle$  channel $>$ : = {C1, C2, C3, C4}  $\langle \text{coupling} \rangle$ : = {A1M, A50, D1M, D50, GN The A of the  $\langle$ coupling $\rangle$  is alternating currentle The D of the  $\langle \text{coupling} \rangle$  is direct current.1M and 50 is the impedance of input. Some serie (CML) couldn't have the set of input impedance.

### **QUERY SYNTAX** <channel>: CouPLing?

### **RESPONSE FORMAT** <channel>: CouPLing <coupling>

**EXAMPLE** The following command sets the coupling of Channel 2 to 50 ΩDC:

> Command message: C2: CPL D50

### CURSOR CURSOR\_MEASURE, CRMS **Command** /**Query**

**DESCRIPTION** The CURSOR\_MEASURE command specifies the type of cursor or parameter measurement to be displayed

> The CURSOR\_MEASURE? query indicates which cursors or parameter measurements ar currently displayed.

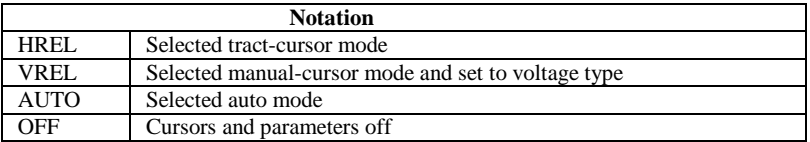

### **COMMAND SYNTAX** CuRsor\_MeaSure <mode>

<mode>={ OFF,HREL,VREL,AUTO}

**QUERY SYNTAX** CuRsor\_MeaSure?

### **RESPONSE FORMAT** CuRsor MeaSure <mode>

**EXAMPLE** The following command determines cursor function is turned off:

> Command message: CRMS OFF

### CURSOR CURSOR\_SET, CRST **Command** /**Query**

**DESCRIPTION** The CURSOR SET command allows the us to position any one of the eight independent cursors at a given screen location. The positions of the cursors can be modified queried even if the required cursor is n currently displayed on the screen. Whe setting a cursor position, a trace must b specified, relative to which the cursor wi be positioned.

> The CURSOR SET? Ouery indicates the current position of the cursor(s). The value returned depend on the grid type selected.

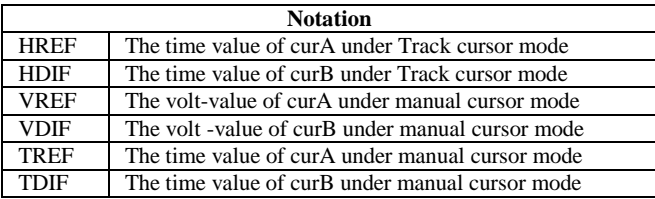

### **COMMANDSYNTAX**

<trace>:CuRsor\_SeT<cursor>,<position>[,< ursor>,<position>,<cursor> ,<position>]

```
< trace >: = {C1, C2, C3, C4}
<cursor>
={HREF,HDIF,VREF,VDIF,TREF,TDIF}
<position>: = 0.1 to 11.9(or 17.9) DI
(horizontal of track the range of th
```
 $\langle \text{cursor} \rangle := \{ \text{HREF}, \text{HDF}, \text{VREF}, \text{VDH} \}$ TREF, TDIF}

**RESPONSE FORMAT** <trace>:CuRsor\_SeT <cursor>, <position> [, <cursor>, <position>, <cursor>, <position>]

**EXAMPLE** The following command positions the VREF and VDIF cursors at  $+3$  DIV and  $-1$  DI respectively, using C1 as a reference:

> Command message: C1: CRST VREF, 3DIV, VDIF, −1DIV

**RELATED COMMANDS** CURSOR\_MEASURE, CURSOR\_VALUE, PARAMETER\_VALUE

### CURSOR CURSOR\_VALUE?, CRVA? **Query**

**DESCRIPTION** The CURSOR\_VALUE? Query returns the values measured by the specified cursors for given trace. (The PARAMETER\_VALUE? query is used to obtain measured waveform parameter values.)

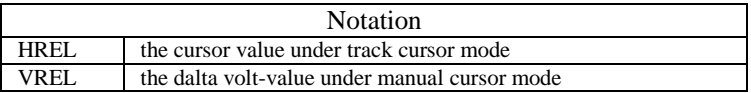

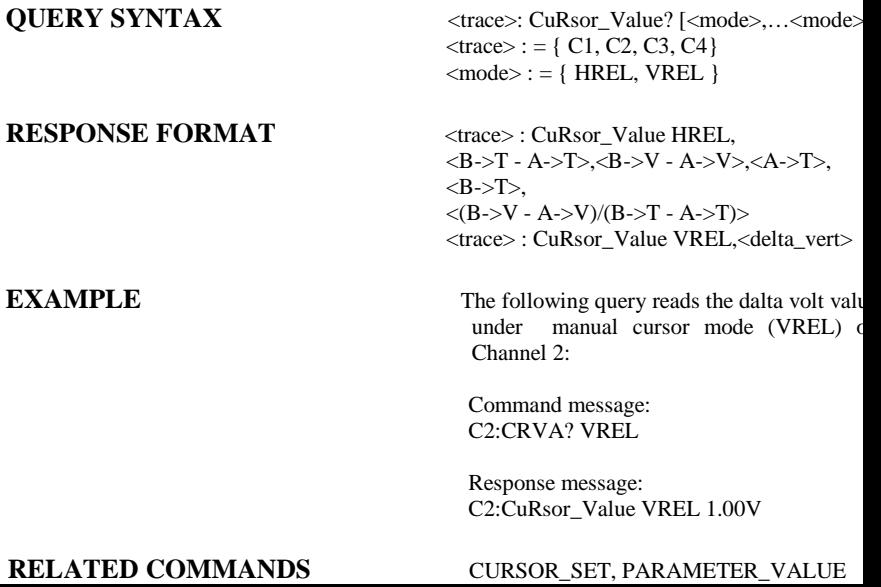

### CURSOR CURSOR\_AUTO, CRAU **Command**

**DESCRIPTION** The CURSOR\_AUTO command changes the cursor mode to auto mode

### **COMMAND SYNTAX** CRAU

**EXAMPLE** The following code changes the cursor mode to auto mode

> Command message: **CRAU**

## **DESCRIPTION** The CSV\_SAVE command selects the specified option of storing CSV format waveform. The CSV\_SAVE? query returns the option storing waveform data of CSV format. **COMMAND SYNTAX** CSV\_SAVE DD,<DD>,SAVE,<state> The option DD is the data depth which is saved a The option SAVE is that if the waveform data is stored with parameter.  $\langle$ DD>: ={MAX, DIS} the meaning of MAX is saved as the maximum data depth. The meaning of DIS is saved as the date depth which is displayed on the screen  $\langle$ save $\rangle$ : = {OFF, ON} **QUERY SYNTAX** CSV\_SAVE? **RESPONSE FORMAT** CSV\_SAVE DD, <DD>, SAVE, <state> **EXAMPLE** The following command sets the save data depth the maximum and "para" save to off SAVE/RECALL CSV\_SAVE, CSVS **Command** /**Query**

Command message: CSV\_SAVE DD,MAX,SAVE,OFF

### FUNCTION COUNTER, COUNT **Command** /**Query**

**DESCRIPTION** The COUNTER command enables or disables the cymometer display on the screen of instrument.

> The response to the COUNTER? query indicate whether the cymometer is displayed on the scree of instrument.

### **COMMAND SYNTAX** COUNTER <state>

 $<$  state  $>$  : = {ON, OFF}

### **QUERY SYNTAX COUNTER?**

### **RESPONSE FORMAT COUNTER < state >**

**EXAMPLE** The following command enables the cymometer display

> Command message: COUN ON

### FUNCTION CYMOMETER, CYMT **Query**

**DESCRIPTION** The response to the CYMOMETER? query is the value of the counter which displays on the screen of the instrument. When the signal frequency is less than 10Hz, it returns 10Hz.

### **QUERY SYNTAX CYMOMETER?**

### **RESPONSE FORMAT CYMOMETER <option>**

**EXAMPLE** The following instruction returns the value of the counter which displays on the screen of th instrument.

> Response message: CYMT 10Hz

### MISCELLANEOUS **DATE**

## **Command** /**Query**

**DESCRIPTION** The DATE command changes the date/time of the DESCRIPTION oscilloscope's internal real-time clock.

> The command is only used in the CFL serie instrument.

**COMMAND SYNTAX** DATE <day>, <month>, <year>, <hour>, <minute>, <second>

> $\langle \text{day} \rangle$  : = 1 to 31  $\langle$ month $\rangle$ : = {JAN, FEB, MAR, APR, MAY} JUN, JUL, AUG, SEP,OCT, NOV, DEC}  $<$ year $>$ : = 1990 to 2089  $\langle$ hour $>$ : = 0 to 23  $\text{<}$  minute $\text{>}$  : = 0 to 59  $\le$ second $\ge$ :  $=$  0 to 59

### **QUERY SYNTAX** DATE?

**RESPONSE FORMAT** DATE <day>, <month>, <year>, <hour>, <minute>, <second>

**EXAMPLE** This instruction will change the date to NOV. 1, 2009 and the time to 14:38:16:

> Command message: DATE 1, NOV, 2009,14,38,16

### STATUS DDR?

# **Query**

**DESCRIPTION** The DDR? Query reads and clears the contents of the Device Dependent or device specific err Register (DDR). In the case of a hardwar failure, the DDR register specifies the origin the failure.

### **QUERY SYNTAX** DDR?

**RESPONSE FORMAT** DDR <value>

 $\langle$ value $\rangle$ : = 0 to 65535

**EXAMPLE** The following instruction reads the contents of the DDR register:

Command message: **DDR?** 

> Response message: DDR 0

**RELATED COMMANDS** ALL\_STATUS? ,\*CLS
### FUNCTION DEFINE, DEF **Command** /**Query**

**DESCRIPTION** The DEFINE command specifies the mathematic expression to be evaluated by a function.

### **COMMAND SYNTAX** DEFine EQN,'<equation>'

<equation> the mathematical expression

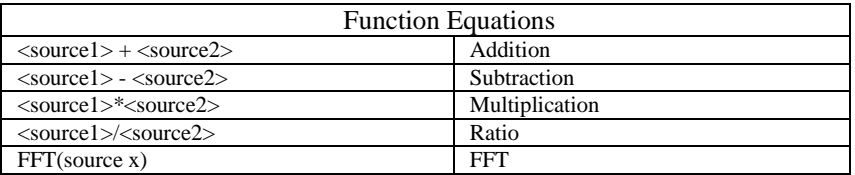

**QUERY SYNTAX** DEFine?

**RESPONSE FORMAT** DEFine EQN,'<equation>'

**EXAMPLE** 

Command message: DEFine EQN,'C1\*C2'

### MASS STORAGE DELETE\_FILE, DELF **Command**

**DESCRIPTION** The DELETE FILE command deletes files

storage. **COMMAND SYNTAX** DELete\_File DISK, <device>, FILE,

from the currently selected directory on mass

'<filename>' <device>:={UDSK}  $\langle$  filename $\rangle$ : = a file of specified directory and the specified file should be up to eight characte

**EXAMPLE** The following command deletes a front-panel setup from the directory named SETUP in USB memory device:

> Command message: DELF DISK, UDSK, FILE, '/ SETUP /001.SE

### **RELATED COMMANDS** DIRECTORY

### MASS STORAGE DIRECTORY, DIR **Command** /**Query**

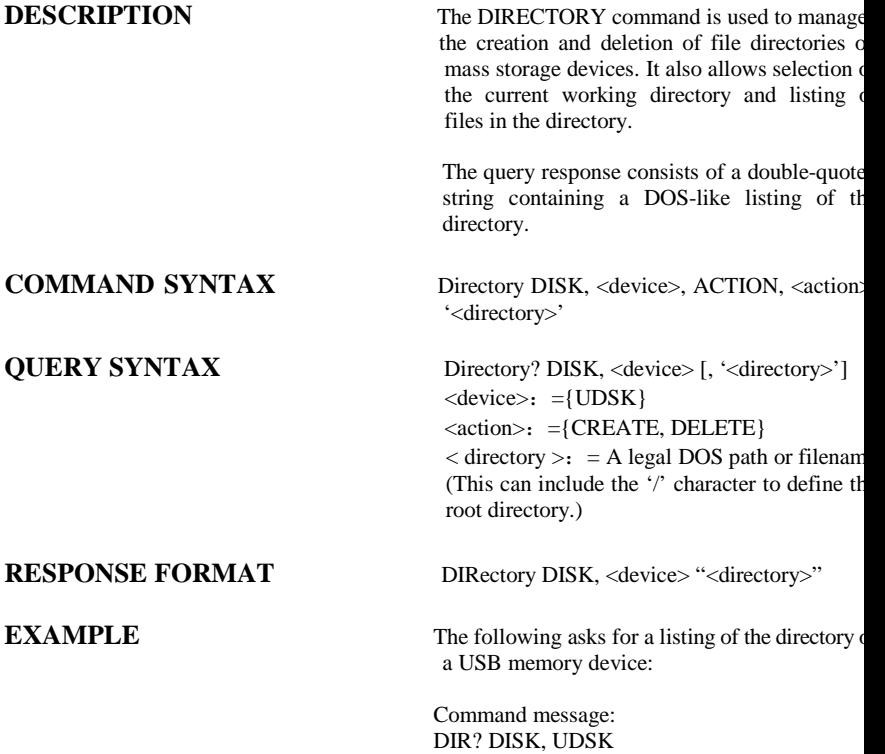

Response message: DIRectory DISK, UDSK,"A:

### DISPLAY DOT\_JOIN, DTJN **Command** /**Query**

**COMMAND SYNTAX** DoT\_JoiN <state>

**QUERY SYNTAX** DoT\_JoiN?

**RESPONSE FORMAT** DoT JoiN <state>

**DESCRIPTION** The DOT JOIN command controls the interpolation lines between data points.

 $<$ state $>$ : = {ON, OFF}

**EXAMPLE** The following instruction turns off the interpolation lines:

> Command message: DTJN OFF

### STATUS \*ESE **Command** /**Query**

**DESCRIPTION** The \*ESE command sets the Standard Event

**COMMAND SYNTAX** \*ESE <value>

 $\langle$ value $\rangle$ : = 0 to 255

bit (bit 5) of the STB register.

**QUERY SYNTAX** \*ESE?

**RESPONSE FORMAT \*ESE <value>** 

**EXAMPLE** The following instruction allows the ESB bit be set if a user request (URQ bit  $6$ , i. decimal 64) and/or a device dependent erro (DDE bit 3, i.e. decimal 8) occurs. Summin these values yields the ESE register mas 64+8=72.

Status Enable register (ESE). This command allows one or more events in the ESR register to be reflected in the ESB summary message

Command message: \*ESE 72

### **RELATED COMMANDS** \*ESR

### STATUS \*ESR?

## **Query**

**QUERY SYNTAX** \*ESR?

**RESPONSE FORMAT** \*ESR <value>

**DESCRIPTION** The \*ESR? query reads and clears the conten of the Event Status Register (ESR). Th response represents the sum of the bina values of the register bits 0 to 7.

 $\langle$ value $\rangle$ : = 0 to 255

**EXAMPLE** The following instruction reads and clears the The following instruction reads and clears the Theorem of The following instruction reads and clears the Theorem of The Following instruction reads and clears the Th contents of the ESR register:

> Command message: \*ESR?

Response message: \*ESR 0

### **RELATED COMMANDS** ALL\_STATUS, \*CLS, \*ESE

### **ADDITIONAL INFORMATION**

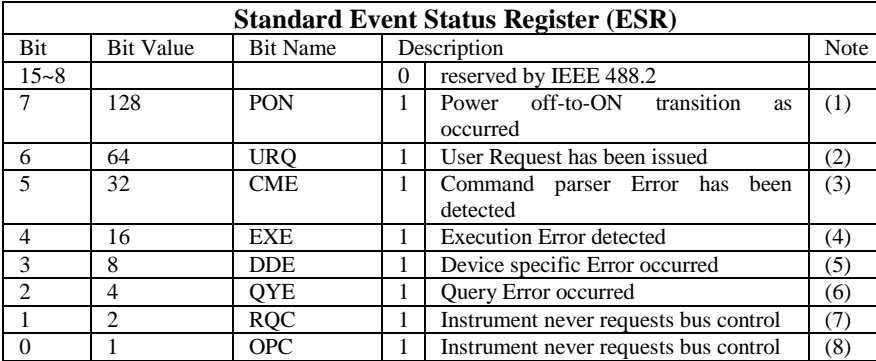

### **Notes**

- (1) The Power On (PON) bit is always turned on (1) when the unit is powered up.
- (2) The User Request (URQ) bit is set true (1) when a soft key is pressed. An associated regist URR identifies which key was selected. For further details refer to the URR? query.
- (3) The CoMmand parser Error bit (CME) is set true (1) whenever a command syntax error detected. The CME bit has an associated CoMmand parser Register (CMR) which specifi the error code. Refer to the query CMR? for further details.
- (4) The EXecution Error bit (EXE) is set true (1) when a command cannot be executed due t some device condition (e.g. oscilloscope in local state) or a semantic error. The EXE bit h an associated Execution Error Register (EXR) which specifies the error code. Refer to quer EXR? for further details.
- (5) The Device specific Error (DDE) is set true (1) whenever a hardware failure has occurred power-up, or execution time, such as a channel overload condition, a trigger or a timeba circuit defect. The origin of the failure may be localized via the DDR? or the self test \*TST query.
- (6) The Query Error bit  $(QYE)$  is set true (1) whenever (a) an attempt is made to read data from the Output Queue when no output is either present or pending, (b) data in the Output Queu has been lost, (c) both output and input buffers are full (deadlock state), (d) an attempt made by the controller to read before having sent an  $\langle END \rangle$ , (e) a command is receive before the response to the previous query was read (output buffer flushed).
- (7) The ReQuest Control bit (RQC) is always false (0), as the oscilloscope has no GPI controlling capability.
- (8) The OPeration Complete bit (OPC) is set true (1) whenever \*OPC has been received, sinc commands and queries are strictly executed in sequential order. The oscilloscope star processing a command only when the previous command has been entirely executed.

### STATUS \*EXR?

## **Query**

**QUERY SYNTAX** EXR?

**RESPONSE FORMAT EXR <value>** 

**DESCRIPTION** The EXR? query reads and clears the content of the Execution error Register (EXR). The EXR register specifies the type of the last error detected during execution.

 $\langle$ value $\rangle$ : = to

**EXAMPLE** The following instruction reads the contents of the EXR register:

> Command message: EXR?

Response message (if no fault): EXR<sub>0</sub>

**RELATED COMMANDS** ALL\_STATUS, \*CLS

## **ADDITIONAL INFORMATION**

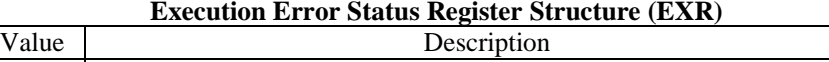

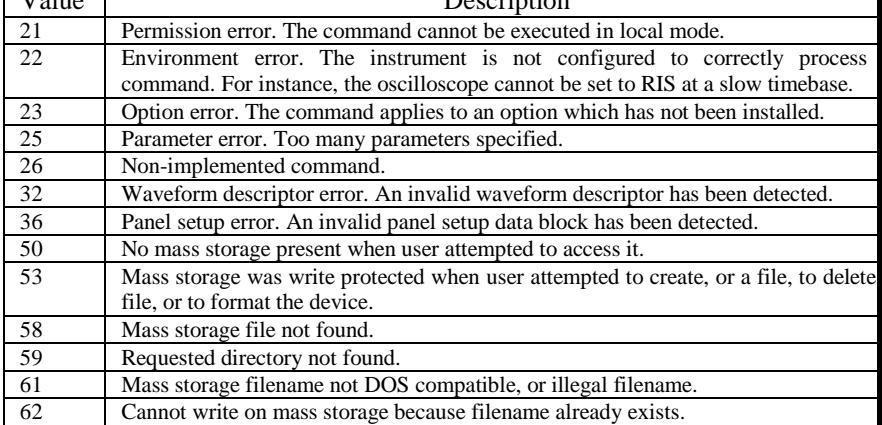

### MASS STORAGE FILENAME, FLNM **Command** /**Query**

**DESCRIPTION** The FILENAME command is used to change the default filename given to any traces, setups and hard copies when they are being stored to a mas storage device.

**COMMAND SYNTAX** FiLeNaMe TYPE, <type>, FILE, '<filename>'  $\langle$ type $>=$ { C1, C2, C3, C4, SETUP, TA, TB, TC, TD, HCOPY}  $\leq$  filename $\geq$  : = an alphanumeric string of up to characters forming a legal DOS filename.

Note: the file's extension can be specified automatically by the oscilloscope.

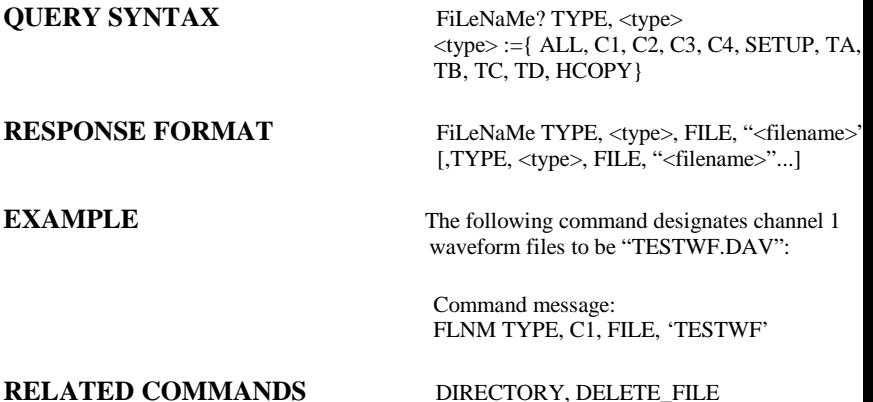

### ACQUISITION FORCE\_TRIGGER, FRTR **Command**

### **COMMAND SYNTAX** FoRce\_TRigger

**DESCRIPTION** Causes the instrument to make one acquisition

**EXAMPLE** Either of the following pairs of instruction make one acquisition:

> Command message1: TRMD SINGLE;ARM;FRTR

Command message2: TRMD STOP;ARM;FRTR

### MASS STORAGE FORMAT\_VDISK, FVDISK **Query**

**QUERY SYNTAX** Format\_VDISK?

**RESPONSE FORMAT** Format\_VDISK <capability>

**DESCRIPTION** The FORMAT\_VDISK? query reads the capability of the USB memory device.

 $\langle$ capability $\rangle$ : the capability of the USB memory device.

**EXAMPLE** The following query reads the capability of the USB device.

> Command message: Format\_VDISK?

Response message: Format\_VDISK 963 MB

### FUNCTION FILTER, FILT **Command** /**Query**

**DESCRIPTION** The FILTER command enables or disables filter the specified trace.

> The response to the FILTER? query indicates whether the filter of specified trace is enabled

### **COMMAND SYNTAX** <channel>:FILTER <state>

 $\langle$ channel $\rangle$  : = {C1,C2,C3,C4}  $<$ state $>$ : = {ON,OFF}

**QUERY SYNTAX** <channel>:FILTER?

**RESPONSE FORMAT** <channel>:FILTER <state>

**EXAMPLE** The following command enables the filter of channel 1:

> Command message: C1:FILT ON

**RELATED COMMANDS** FILTS

### FUNCTION FILT\_SET, FILTS **Command** /**Query**

## <limit\_value >

**DESCRIPTION** The FILT\_SET command selects the specified typ of filter, and sets the limit value of filter.

> The response to the FILT\_SET? query indicates current parameter of the filter

**COMMAND SYNTAX** <channel>: FILT\_SET TYPE,<type>, <limit>,<limit\_value>  $\langle$ channel $\rangle$  : = {C1,C2,C3,C4}  $<$ type $>$ : = {LP,HP,BP,BR}

> LP is lowpass, HP is highpass, BP is bandpass, BR is bandreject  $\langle$ limit $\rangle$ : = {UPPLIMIT,LOWLIMIT} if seted the <limit>,the <type> must be related

**QUERY SYNTAX** <channel>: FILT\_SET?

**RESPONSE FORMAT** <channel>:FILTER TYPE,<type>,<limit>,

**EXAMPLE** The following command changes the type of filter t bandpass, and sets the upplimit to 200 KHz and the lowlimit to 100 KHz.

> Command message: C1:FILTS TYPE,BP, UPPLIMIT,200KHz,LOWLIMIT,100KHz

### FUNCTION FUNCTION FET\_WINDOW, FFTW **Command** /**Query**

### **DESCRIPTION** The FFT\_WINDOW command selects the window of FFT(Fast Fourier Transform algorithm).

The response to the FFT\_WINDOW? query indicates current window of FFT

### **COMMAND SYNTAX** FFT\_WINDOW <window>

 $\langle$  window  $\rangle$  : = {RECT, BLAC, HANN, HAMI RECT is short for rectangle. BLAC is short for Blackman. HANN is short for hanning. HAMM is short for hamming,

### **QUERY SYNTAX FFT\_WINDOW?**

### **RESPONSE FORMAT** FFT WINDOW,<window>

**EXAMPLE** The following command sets the FFT window to hamming:

> Command message: FFTW HAMM

### FUNCTION FUNCTION **Command** /**Query**

**DESCRIPTION** The FFT\_ZOOM command selects the specifie zoom of FFT.

> The response to the FFT\_ZOOM? query indicates current zoom in/out times of FFT

**COMMAND SYNTAX** FFT\_ZOOM <zoom>

**RESPONSE FORMAT FFT ZOOM,<zoom>** 

**QUERY SYNTAX FFT\_ZOOM?** 

 $<$  zoom  $>$ : = {1,2,5,10}

**EXAMPLE** The following command sets the zoom factor of FFT to 1X:

> Command message: FFTZ 1

### FUNCTION FUNCTION **Command** /**Query**

**DESCRIPTION** The FFT\_SCALE command selects the specified scale of FFT(Fast Fourier Transform algorithm).

> The response to the FFT\_SCALE? query indicate current vertical scale of FFT waveform.

**COMMAND SYNTAX** FFT\_SCALE <scale>

 $<$  scale  $>$  : = {VRMS, DBVRMS}

### **QUERY SYNTAX FFT\_SCALE?**

**RESPONSE FORMAT** FFT\_SCALE,< scale >

**EXAMPLE** The following command turns the vertical scale of FFT to dBVrms:

> Command message: FFTS DBVRMS

### FUNCTION FET\_FULLSCREEN, FFTF **Command** /**Query**

**DESCRIPTION** The FFT\_FULLSCREEN command enables or disables to display the FFT waveform full screen.

> The response to the FFT\_FULLSCREEN? query indicates whither the FFT waveform is full screen displayed.

### **COMMAND SYNTAX** FFT\_FULLSCREEN <state>

 $<$  state  $>$  : = {ON,OFF}

**QUERY SYNTAX FFT\_FULLSCREEN?** 

**RESPONSE FORMAT FFT\_FULLSCREEN < state >** 

**EXAMPLE** The following command enables to display the FFT waveform full screen:

> Command message: FFTF ON

### DISPLAY GRID\_DISPLAY, GRDS **Command** /**Query**

**DESCRIPTION** The GRID DISPLAY command selects the

## indicates current type of the grid

type of the grid which is used to display.

The response to the GRID\_DISPLAY? query

**COMMAND SYNTAX** GRID\_DISPLAY <type>  $<$  type  $>$  : = {FULL, HALF, OFF}

**EXAMPLE** The following command changes the type of grid to full grid:

> Command message: GRID\_DISPLAY FULL

**QUERY SYNTAX** GRID\_DISPLAY?

**RESPONSE FORMAT** GRID\_DISPLAY < type >

### WAVEFORMTRANS GET\_CSV, GCSV

## **Query**

indicates current waveform of CSV format.

### **RESPONSE FORMAT** the waveform date of CSV format

**DESCRIPTION** The response to the GET\_CSV? query

 The GET\_CSV? query have two options to se They are the same as the options of CSVS.

**QUERY SYNTAX** GET\_CSV? DD,<DD>,SAVE,<state>

 The option DD is the data depth of the CSV format waveform. The option SAVE is that if the waveform data have parameters.  $\langle$ DD $\rangle$ : ={MAX, DIS} the meaning of MAX is that the CSV waveform's depth is maximum. The meaning of DIS is that CSV waveform's depth is the data which is displayed on the screen.  $\langle$ save>: = {OFF,ON}

**EXAMPLE** The following command transfers the waveform data of CSV format to the controller. It has the maximum depth of waveform data with parameters information

> Command message: GET\_CSV? DD,MAX,SAVE,ON

### DISPLAY **HOR\_MAGNIFY, HMAG Command** /**Query**

**DESCRIPTION** The HOR\_MAGNIFY command horizontal expands the selected expansion trace by specified factor. Magnification factors n within the range of permissible values wi be rounded off to the closest legal value.

> If the specified factor is too large for any of the expanded traces (depending on their current source), it is reduced to an acceptable value and only then applied to the traces. The VAB bit (bit 2) in the STB register is set when a factor outside the lega range is specified.

The HOR\_MAGNIFY query returns the current magnification factor for the specified expansion function.

**COMMAND SYNTAX**  $\langle \text{exp trace} \rangle$ : Hor\_MAGnify <factor>  $\langle$ exp trace $>\;$ : = {TA, TB, TC, TD}  $\langle factor \rangle$ : = 1 to 50,000,000 The range  $<$ factor $>$  it is related to the current timeba and the range of the timebase

**QUERY SYNTAX**  $\langle \text{exp\_trace} \rangle$ : Hor\_MAGnify?

**RESPONSE FORMAT**  $\langle \text{exp\_trace} \rangle$ : Hor\_MAGnify <factor>

**EXAMPLE** The following instruction horizontally magnifies Trace A (TA) by a factor of 5:

### DISPLAY HOR\_POSITION, HPOS **Command** /**Query**

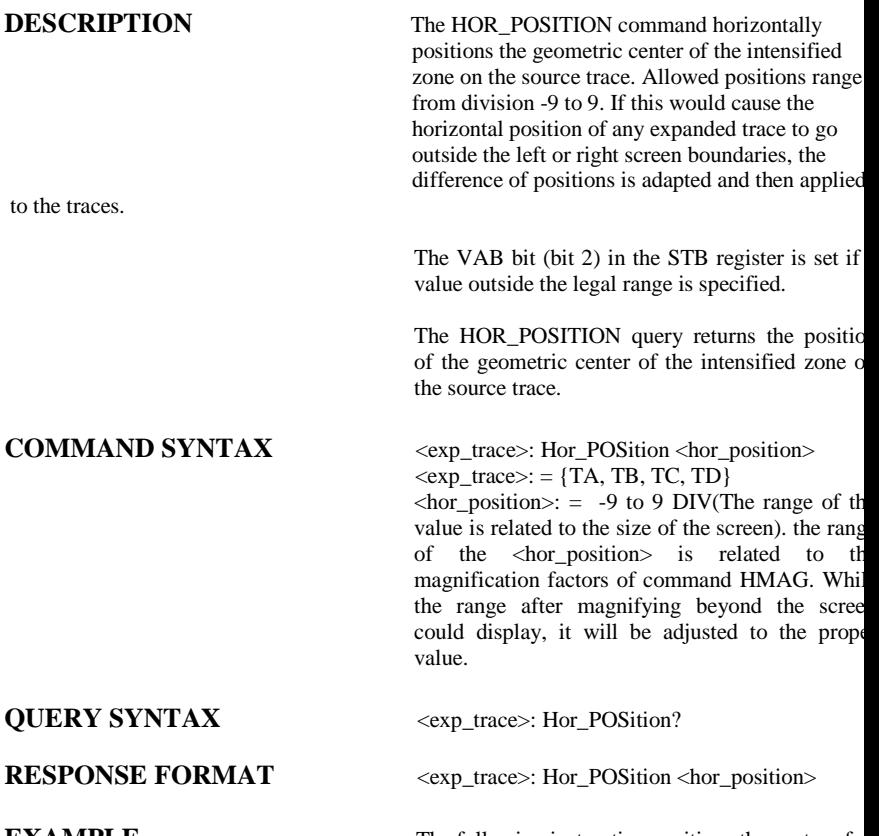

### **COMMAND SYNTAX** HCSU PSIZE, <page\_size>,

### HARD COPY HARDCOPY\_SETUP, HCSU **Command** /**Query**

**DESCRIPTION** The HARDCOPY SETUP command configures the instrument's hard-copy driver

> ISIZE, <image\_size>, FORMAT, <format>, BCKG, <bckg>, PRTKEY, <printkey>

 $\langle$ page size $> :=$ { DEFAULT} <printkey>:={SAVE,PRINT}  $<$ format $>$ : = {PORTRAIT, LANDSCAPE}  $\langle$ bckg> : = {BLACK, WHITE} <image\_size>:={DEFAULT,A4,LETTER}.

### **QUERY SYNTAX** HCSU?

### **RESPONSE FORMAT** HCSU PSIZE, <page\_size>, ISIZE,

<image\_size>, FORMAT, <format>, BCKG <bckg>, PRTKEY, <printkey>

**EXAMPLE** The following example selects PORTRAIT format, sets the size of the image to "6\*8CM

> Command message: HCSU ISIZE, 6\*8CM, FORMAT PORTRAIT

### **RELATED COMMANDS** SCDP

### MISCELLANEOUS \*IDN?

## **Query**

### **QUERY SYNTAX** \*IDN?

**DESCRIPTION** The \*IDN? query is used for identification purposes``. The response consists of fou different fields providing information on th manufacturer, the scope model, the seri number and the firmware revision level.

**RESPONSE FORMAT** \*IDN SIGLENT, <model>, <serial\_number> <firmware\_level>  $\langle$  model $\rangle$  : = A eleven characters model identifier  $\le$ serial\_number $>$ : = A 14-digit decimal code  $\langle$  firmware level $\rangle$ : = similar to k.xx.yy.zz

**EXAMPLE** This example issues an identification request to the scope:

> Command message: \*IDN?

Response message: \*IDN B&K Precision, 2553,SN#, 3.01.01.22

### DISPLAY INTENSITY, INTS **Command** /**Query**

**DESCRIPTION** The INTENSITY command sets the intensity level of the grid or the trace.

> The intensity level is expressed as percentage (PCT). A level of 100 PC corresponds to the maximum intensity whil a level of 0 PCT sets the intensity to i minimum value.(The minimum value of th trace is 30 PCT)

> The response to the INTENSITY? Quer indicates the grid and trace intensity levels.

**COMMAND SYNTAX** INTenSity GRID, <value>, TRACE, <value  $\langle$  <value  $>$ : = 0(or 30) to 100 [PCT]

> Note 1: Parameters are grouped in pairs. The first of the pair names the variable to b modified, whilst the second gives the ne value to be assigned. Pairs may be given any order and be restricted to those variable to be changed.

Note 2: The suffix PCT is optional.

**RESPONSE FORMAT INTenSity TRACE, <value>, GRID, <value>** 

**EXAMPLE** The following instruction enables remote l f h i i d h h i

### **QUERY SYNTAX** INTenSity?

### ACQUISITION INTERLEAVED, ILVD **Command** /**Query**

**DESCRIPTION** The INTERLEAVED command enables or disables random interleaved sampling (RIS for timebase settings where both single sho and RIS mode are available.

> The response to the INTERLEAVED? Quer indicates whether the oscilloscope is in RI mode.

**COMMAND SYNTAX** InterLeaVeD <mode>

**QUERY SYNTAX** InterLeaVeD?

**RESPONSE FORMAT** InterLeaVeD <mode>

 $\langle$  mode $\rangle$  : = {ON, OFF}

**EXAMPLE** The following instructs the oscilloscope to us RIS mode:

> Command message: ILVD ON

**RELATED COMMANDS** TIME\_DIV, TRIG\_MODE

### STATUS INR?

# **Query**

**DESCRIPTION** The INR? query reads and clears the contents of the INternal state change Register(INR). The INR register (table below) records th completion of various internal operations an state transitions.

> Note : This command only supports 0 bit and 1 bit.

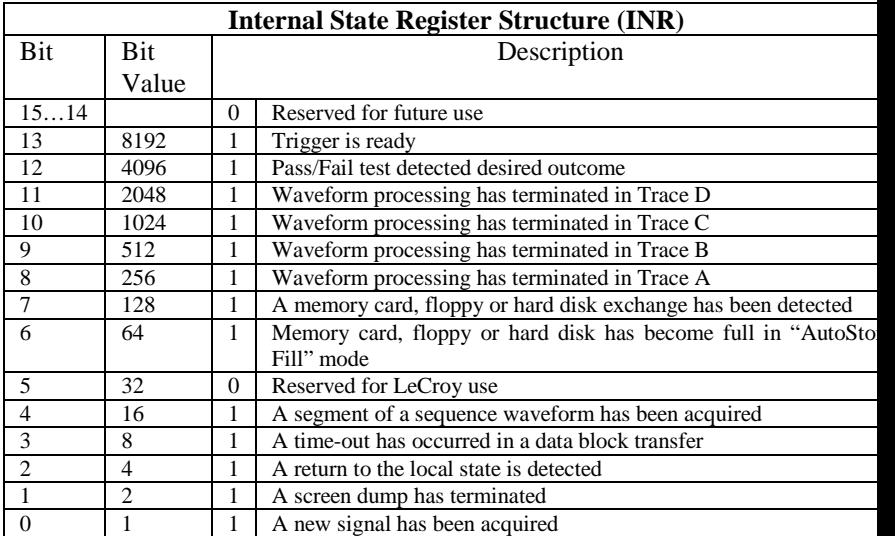

Response message1: INR 8913

If we send INR? query while the instrument didn't trigger, the INR register:

Command message2: INR?

> Response message2: INR 8912

If we send INR? query after have sent a INR? query and the mode of the instrument is STOP The INR register:

Command message3:<br>INR? INR?

> Response message3: INR 0

If we send INR? query while there is no and then make the instrument triggered. Finally we send another INR? query the INR register:

Command message4: INR?

> Response message4: INR 1

### **RELATED COMMANDS** ALL STATUS? \*CLS

### DISPLAY INVERTSET, INVS **Command** /**Query**

**DESCRIPTION** The INVERTSET command inverts the

**COMMAND SYNTAX** <trace>:INVERTSET < state >  $<$  trace  $>$  : = {C1,C2,C3,C4,MATH}}  $<$  state  $>=$  {ON,OFF}

specified traces or the waveform of math.

The response to the INVERTSET? que indicates whether the specified waveform

**QUERY SYNTAX** <trace>:INVERTSET?

invert.

**RESPONSE FORMAT <trace>:INVERTSET < state >** 

**EXAMPLE** The following instruction inverts the trace of channel 1:

> Command message: C1:INVS ON

### MISCELLANEOUS LOCK, LOCK

## **Command** /**Query**

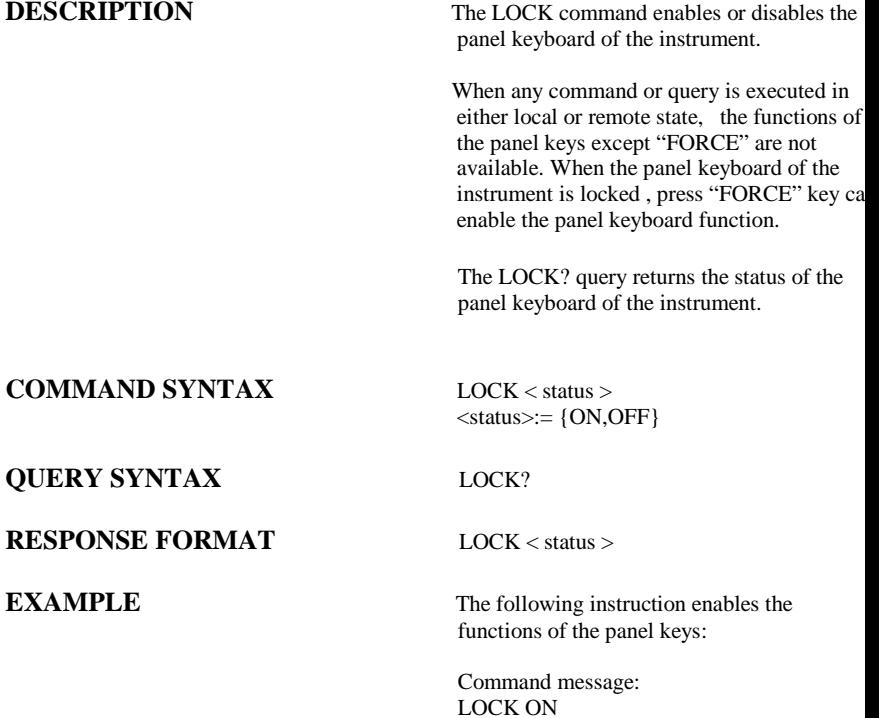

### DISPLAY MENU, MENU **Command** /**Query**

**DESCRIPTION** The MENU command enables or disables to display the menu.

> The response to the MENU? query indicates whether the menu is displayed.

**COMMAND SYNTAX** MENU < status >

<status>:= {ON,OFF}

**QUERY SYNTAX** MENU?

**RESPONSE FORMAT MENU < status >** 

**EXAMPLE** The following instruction enables the display of the menu:

> Command message: MENU ON

### ACQUISITION MATH\_VERT\_POS, MTVP **Command** /**Query**

**DESCRIPTION** The MATH\_VERT\_POS command controls the vertical position of the math waveform with specified source.

> The FFT waveform isn't included. But we have another command which called VPOS t control its vertical position.

The response to the MATH\_VERT\_POS? query indicates the value of the vertical position of the math waveform.

**COMMAND SYNTAX** MATH\_VERT\_POS <position> <position>:= the position is related to the position of the screen center. For example, if we set the position of MTVP to 25. The math waveform will be displayed 1 grid up to the vertical center of the screen. Namely one grid is 25.

**RESPONSE FORMAT MATH\_VERT\_POS < position >** 

**EXAMPLE** The following instruction changes the vertical position of the math waveform to 1 grid up to the screen vertical centre:

> Command message: MTVP 25

### **QUERY SYNTAX** MATH\_VERT\_POS?

### ACQUISITION MATH\_VERT\_DIV, MTVD **Command** /**Query**

**DESCRIPTION** The MATH\_VERT\_DIV command controls the vertical sensitivity of the math waveform of specified source. We can only set the valu of existing

The FFT waveform isn't included.

The response to the MATH\_VERT\_DIV? query indicates the specified scale of math waveform of specified source.

**COMMAND SYNTAX** MATH VERT DIV < scale >

**QUERY SYNTAX** MATH\_VERT\_DIV?

### **RESPONSE FORMAT MATH\_VERT\_DIV < scale >**

 $<$  scale  $>=$  1PV/div  $\sim$  100V/div.

**EXAMPLE** The following instruction changes the vertical sensitivity of the math waveform of specified source to 1V/div:

> Command message: MTVD 1V

### FUNCTION MEASURE\_DELY, MEAD **Command** /**Query**

The response to the MEASURE\_DELY? query indicates the type of delay measure.

**DESCRIPTION** The MEASURE DELY command selects the type of delay measure.

### **COMMAND SYNTAX** MEASURE\_DELY

### SOURCE,<mode>,TYPE,<type> <mode>:= {C1-C2, C1-C3, C1-C4, C2-C3, C2-C4, C3-C4} <type>:= {PHA,FRR,FRF,FFR,FFF,LRR,LRF,LFR, LFF}, The PHA is phase, the others are the same as the specified type of the instrument's delay measure

### **QUERY SYNTAX** MEASURE\_DELY?

### **RESPONSE FORMAT MEASURE DELY**

SOURCE,<mode>,TYPE,<type>

**EXAMPLE** The following instruction sets the type of delay measure to phase between C1 and C2.

> Command message: MEAD SOURCE,C1-C2,TYPE,PHA

### ACQUISITION OFFSET, OFST **Command** /**Query**

**DESCRIPTION** The OFFSET command allows adjustment of the vertical offset of the specified input channel. The maximum ranges depend on the fixed sensitivity setting. If an out-of-range value is entered, the oscilloscope is set to the closest possible value and the VAB bit (bit 2) in the STB register is set. The OFFSET? query returns the offset value of the specified channel.

### **COMMAND SYNTAX** <channel>: OFfSeT <offset>

 $\langle$ channel $>$ : = {C1, C2, C3,C4}  $<$ offset $>$ : = See specifications.

**EXAMPLE** The following command sets the offset of Channel  $2 \text{ to } -3 \text{ V}$ .

> Command message: C2: OFST -3V

### **QUERY SYNTAX** <channel>: OFfSeT?

### **RESPONSE FORMAT** <channel>: OFfSeT <offset>
# STATUS \*OPC **Command** /**Query**

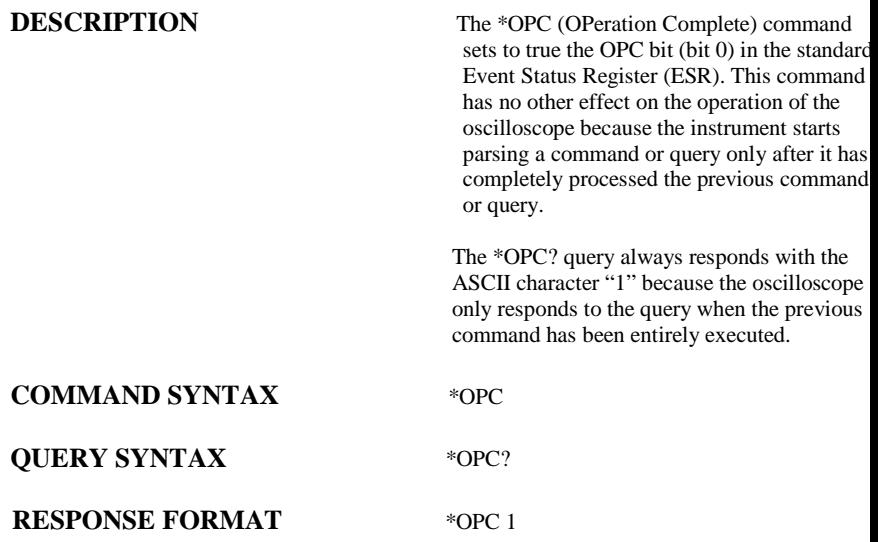

# MISCELLANEOUS \*OPT

# **Query**

**QUERY SYNTAX** \*OPT?

## **RESPONSE FORMAT \*OPT <option>**

**DESCRIPTION** The \*OPT? query identifies oscilloscope option installed software or hardware that is additiona to the standard instrument configuration. The response consists of a series of response fields listing all the installed options.

NOTE: If no option is present, the character 0 will be returned.

EXAMPLE : The following instruction querie the installed options:

### \*OPT?

Return: \*OPT RS232,NET,USBTMC

# CURSOR PARAMETER\_CLR, PACL **Command**

test counter and starts it again at 0.

# **COMMAND SYNTAX** PArameter\_CLr

**RELATED COMMANDS** PARAMETER\_VALUE PFDD

**DESCRIPTION** The PARAMETER\_CLR command clears the P/F

# CURSOR PARAMETER\_CUSTOM, PACU **Command** /**Query**

**DESCRIPTION** The PARAMETER CUSTOM command controls the parameters that have customizable qualifiers.

> Note: The measured value of a parameter setup with PACU may be read using PAVA?

## **COMMAND SYNTAX** PArameter\_CUstom <line>,

 $\alpha$  <parameter>, $\alpha$   $\alpha$  and  $\beta$  if  $\alpha$  = 1 to 5  $\epsilon$  ={PKPK, MAX, MIN, AMPL, TOP, BASE, CMEAN, MEAN, RMS, CRMS, OVSN, FPRE, OVSP, RPRE, PER, FREQ, PWID, NWID, RISE, FALL, WID, DUTY, NDUTY }  $\alpha$  <qualifier  $\alpha$  : = Measurement qualifier specific to each(source option)

# **EXAMPLE**

**QUERY SYNTAX** PArameter\_CUstom? <line>

**RESPONSE FORMAT** PArameter\_Custom <line>, <parameter>, <qualifier>

> Command Example PACU 2, PKPK, C Query/Response Examples PACU? 2 return PACU 2, PKPK, C1 PAVA? CUST2 returns: C2: PAVA CUST2, 160.00mV

**RELATED COMMANDS PARAMETER CLR.** 

### CURSOR PARAMETER\_VALUE?, PAVA? **Query**

**DESCRIPTION** The PARAMETER\_VALUE query returns the measurement values.

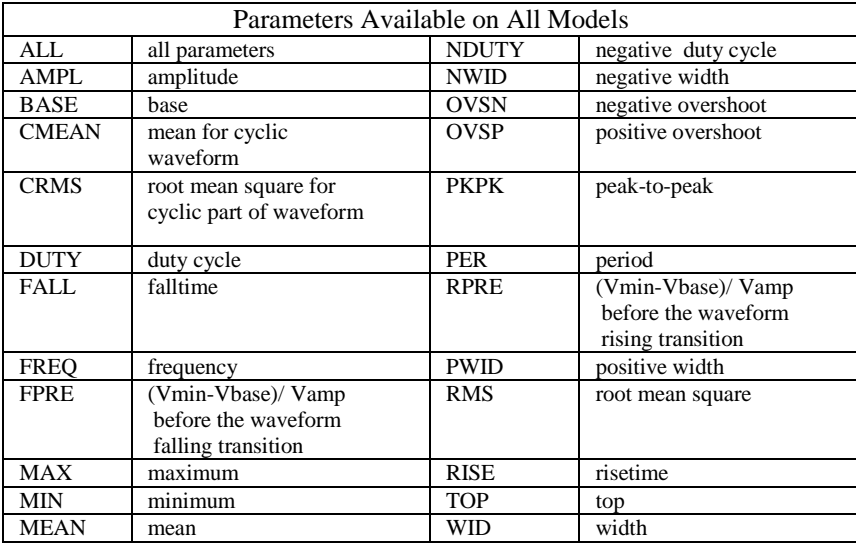

**QUERY SYNTAX** <trace>: PArameter\_VAlue? [<parameter>, ... <parameter>]  $\langle \text{trace} \rangle$ : = { C1, C2, C3, C4}

 $\leq$  parameter $>$ : = See table of parameter names on previous table.

**RELATED COMMANDS** CURSOR\_MEASURE, CURSOR\_SET, PARAMETER\_CUSTOM

# ACQUISITION PEAK\_DETECT, PDET **Command** /**Query**

**DESCRIPTION** The PEAK DETECT command switches ON or OFF the peak detector built into the acquisition system.

> The PEAK\_DETECT? query returns the current status of the peak detector.

# **COMMAND SYNTAX** Peak\_DETect <state>

**QUERY SYNTAX** Peak\_DETect?

### **RESPONSE FORMAT PDET <state>**

 $<$ state $>$ : = {ON, OFF}

**EXAMPLE** The following instruction turns on the peak detector:

> Command message: PDET ON

# DISPLAY PERSIST, PERS **Command** /**Query**

**COMMAND SYNTAX** PERSist <mode>

**QUERY SYNTAX** PERSist?

**RESPONSE FORMAT** PERSist <mode>

**DESCRIPTION** The PERSIST command enables or disables the **PERSIST** persistence display mode.

 $\langle$  mode $\rangle$  : = {ON, OFF}

**EXAMPLE** The following code turns the persistence display ON:

> Command message: PERS ON

**RELATED COMMANDS** PERSIST\_SETUP

# DISPLAY PERSIST\_SETUP, PESU **Command** /**Query**

**DESCRIPTION** The PERSIST\_SETUP command selects the persistence duration of the display, in seconds,in persistence mode.

> The PERSIST\_SETUP? query indicates the current status of the persistence.

**COMMAND SYNTAX** PErsist\_SetUp <time>

**QUERY SYNTAX** PErsist\_SetUp?

## **RESPONSE FORMAT** PErsist\_SetUp <time>

 $\times$ time $>$ :  $=$ {1, 2, 5, Infinite}

**EXAMPLE** The following instruction sets the variable persistence at 5 Seconds:

> Command message: PESU 5

**RELATED COMMANDS** PERSIST

# SAVE/RECALL SETUP PANEL\_SETUP, PNSU

# **Command** /**Query**

**DESCRIPTION** The PANEL\_SETUP command complements the \*SAV or \*RST commands. PANEL\_SETUP allows you to archive panel setups in encoded form on external storage media.Only setup data read by the PNSU? query can be recalled into the oscilloscope.

**COMMAND SYNTAX** PaNel\_SetUp <setup>

**QUERY SYNTAX** PaNel\_SetUp?

**RESPONSE FORMAT** PaNel\_SetUp <setup>

 $\leq$ setup $>$ : = A setup previously read by PNSU?

**EXAMPLE** The following instruction saves the scilloscope current panel setupin the file PANEL.SET:

> Command message: PNSU?

**RELATED COMMANDS** \*RCL, \*SAV

## FUNCTION PF\_DISPLAY, PFDS **Command** /**Query**

**DESCRIPTION** The PF\_DISPLAY command enables or

# disables to turn the test and display the messag in the pass/fail option.

The response to the PF\_DISPLAY? query indicates whether the test is enabled and the message of pass/fail is displayed

**COMMAND SYNTAX** PF\_DISPLAY TEST,<state>,DISPLAY,<state  $<$ state $>$ : = {ON, OFF}

**RESPONSE FORMAT** PF\_DISPLAY TEST <state>,DISPLAY,<state

**EXAMPLE** The following instruction enables to turn on the The following instruction enables to turn on the The S test and display the message of pass/fail:

> Command message: PFDS TEST,ON,DISPLAY,ON

**QUERY SYNTAX** PF\_DISPLAY TEST?

# FUNCTION PF\_SET, PFST **Command** /**Query**

## **DESCRIPTION** The PF SET command sets the X mask and the PF SET command sets the X mask and the X mask and the X mask and the X mask and the X mask and the X mask and the X mask and the X mask and the X mask and the X mask Y mask of the mask setting in the pass/fail option.

The response to the PF\_ SET? query indicates the value of the X mask and the Y mask.

# **QUERY SYNTAX** PF\_SET?

**COMMAND SYNTAX** PF\_SET XMASK, <div>,YMASK, <div>  $\langle \text{div} \rangle$ : = 0.04div~4.0div

**RESPONSE FORMAT** PF\_SET XMASK, <div>,YMASK, <div>

**EXAMPLE** The following instruction sets the X mask to 0.4div and the Y mask to 0.5div of the mask setting in the pass/fail option:

> Command message: PFST XMASK,0.4,YMASK,0.5

**RELATED COMMANDS** PFSL PFST

# SAVE/RECALL PF\_SAVELOAD, PFSL **Command**

**DESCRIPTION** The PF\_SAVELOAD command saves or recall the created mask setting. **COMMAND SYNTAX** PF\_SAVELOAD LOCATION, <location>,ACTION, <action> The <location> means to save the created mas setting to the internal memories or the external memories.  $<$ location $>$ : = {IN,EX} IN means to save the mask setting to the internal memories while EX means the externa memories.  $\langle\text{action}\rangle := \{\text{SAVE}, \text{LOAD}\}\$ SAVE means to save the mask setting while LOAD means recall the stored mask setting. **EXAMPLE** The following instruction saves the mask setting to the internal memories: Command message: PFSL LOCATION,IN,ACTION,SAVE **RELATED COMMANDS** PFCM

### **COMMAND SYNTAX** PF\_CONTROL

# FUNCTION PF\_CONTROL, PFCT **Command** /**Query**

**DESCRIPTION** The PF\_CONTROL command controls the pass/fail controlling options: "operate", "outp and the "stop on output".

> See instrument's Operator Manual for these options

The response to the PF\_ CONTROL? query indicates the controlling options of the pass/fai

TRACE,<trace>,CONTROL,<control>,OUTP UT,<output>,OUTPUTSTOP,<state>  $\langle\text{trace}\rangle$  : = {C1,C2,C3,C4}  $<$ control $>$ : = {START,STOP}  $\langle$ output $\rangle$ : = {FAIL,PASS}  $<$ state $>$ : = {ON,OFF}

## **QUERY SYNTAX** PF\_CONTROL?

## **RESPONSE FORMAT PF\_CONTROL**

TRACE,<trace>,CONTROL,<control>, OUTPUT,<output>,OUTPUTSTOP,<state>

**EXAMPLE** The following instruction sets source to channel 1, "operate" to "start", "output" to "pass" and "stop on output" to "off":

Command message:

PFCT TRACE C1 CONTROL START

# FUNCTION PF\_CREATEM, PFCM **Command**

**DESCRIPTION** The PF\_CREATEM command creates the mask

**COMMAND SYNTAX** PF\_ CREATEM

of the pass/fail.

**EXAMPLE** The following instruction creates the mask of the pass/fail.:

> Command message: PFCM

**RELATED COMMANDS** PFSL PFST

### FUNCTION PF\_DATADIS, PFDD **Query**

**DESCRIPTION** The PF\_DATADIS? query returns the number of the fail ,pass and total number that the scree showing.

**QUERY SYNTAX** PF\_DATADIS?

**RESPONSE FORMAT PF DATADIS** 

FAIL,<num>,PASS,<num>,total,<num>

**EXAMPLE** The following instruction returns the number of the message display of the pass/fail:

> Command message: PFDD FAIL,0,PASS,0,TOTAL,0

**RELATED COMMANDS** PACL

# SAVE/RECALL SETUP \*RCL

# **Command**

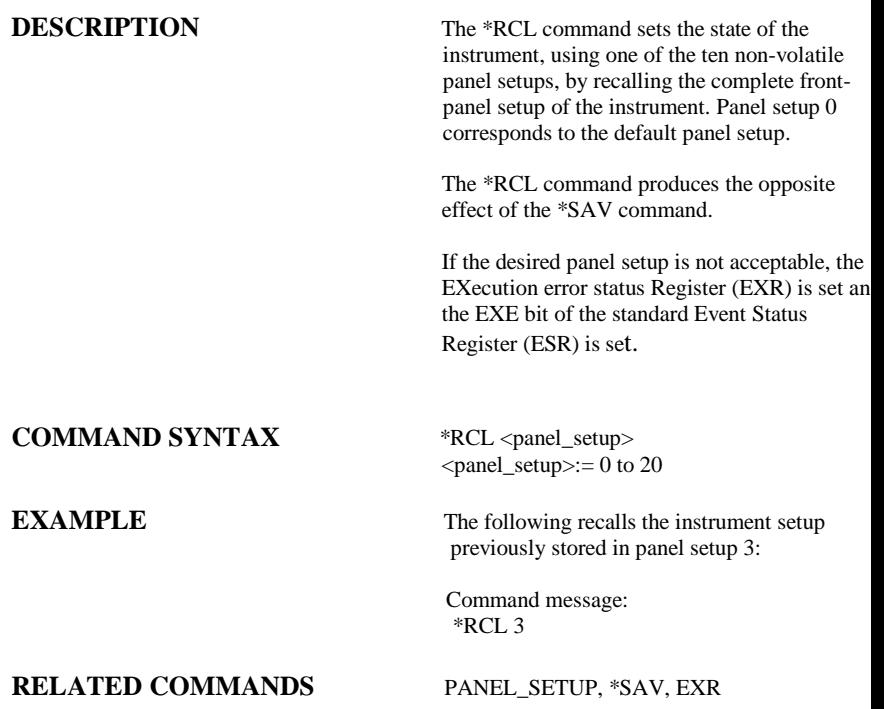

# WAVEFORM TRANSFER RECALL, REC

# **Command**

### **DESCRIPTION** The RECALL command recalls a waveform fil from the current directory on mass storage into any or all of the internal memories M1 to M10(or M20 in the CFL series).

# **COMMAND SYNTAX**  $\langle \text{memory} \rangle$ : RECall DISK,  $\langle \text{device} \rangle$ , FILE,

'<filename>'  $\langle$ memory> : = {M1~M10}(or M1~M20 in the CFL series)  $\langle$  device $\rangle$  : = {UDSK}  $\langle$ filename>: = A waveform file under a legal DOS path . A filename-string of up to eight characters, with the extension ".DAV". (This can include the '/' character to define the root directory.)

### **EXAMPLE** The following recalls a waveform file called "C1WF.DAV" from the memory card into Memory M1:

 Command message: M1: REC DISK, UDSK FILE, 'C1WF.DAV'

## **RELATED COMMANDS** STORE, INR?

# **DESCRIPTION** The RECALL PANEL command recalls a front-panel setup from the current directory on mass storage. **COMMAND SYNTAX** ReCall\_PaNel DISK, <device>, FILE, '<filename>'  $\langle$  device $\rangle$  : = {UDSK}  $\leq$  filename $\geq$ : = A waveform file under a legal DOS path . A filename-string of up to eight characters, with the extension ".SET". (This can include the '/' character to define the root directory.) **EXAMPLE** The following recalls the front-panel setup from file SEAN. SET in a USB memory device: Command message: RCPN DISK, UDSK, FILE,'SEAN. SET' **RELATED COMMANDS** PANEL\_SETUP, \*SAV, STORE\_PANEL, \*RCL SAVE/RECALL SETUP RECALL\_PANEL, RCPN **Command**

# SAVE/RECALL SETUP \*RST

# **Command**

**COMMAND SYNTAX** \*RST

**DESCRIPTION** The \*RST command initiates a device reset. The \*RST sets recalls the default setup.

**EXAMPLE** This example resets the oscilloscope:

Command message: \*RST

**RELATED COMMANDS** \*CAL, \*RCL

## FUNCTION REF\_SET, REFS **Command** /**Query**

# **DESCRIPTION** The REF\_SET command sets the reference waveform and its options. The response to the REF SET? query indicate whether the specified reference waveform is turned on. **COMMAND SYNTAX** REF SET TRACE,<trace>REF,<ref>,state, <state>,SAVE,DO  $<$ trace $>$ :  $=$ {C1,C2,C3,C4,C1OFF,C2OFF,C3OFF,C4OFF If the trace is closed, the specified trace will b  $CxOFF(x \text{ is } 1,2,3,4)$ , the closed trace couldn' be saved or set  $\langle \text{ref} \rangle$ : = {RA,RB,RC,RD} The  $Rx(x \text{ is } A, B, C, D)$  is that which one can be stored or displayed  $<$ state $>$ := {ON,OFF} The state enables or disables to display the specified reference waveform. If the command syntax have the option that SAVE,DO, means that the specified trace will be saved to the specified reference waveform. **QUERY SYNTAX** REF \_ SET? REF,<ref> **RESPONSE FORMAT REF \_ SET REF,<ref>,STATE,<state> EXAMPLE** The following instruction saves the channel 1 waveform to the REFA, and turns on REFA:

# SAVE/RECALL SETUP \*SAV

# **Command**

**COMMAND SYNTAX** \*SAV <panel\_setup>

**DESCRIPTION** The \*SAV command stores the current state of the instrument in internal memory. The \*SAV command stores the complete front-panel setup of the instrument at the time the command is issued.

 $\epsilon$  = 1 to 20

**EXAMPLE** The following saves the current instrument setup in Panel Setup 3:

> Command message: \*SAV 3

**RELATED COMMANDS** PANEL SETUP, \*RCL

# HARD COPY SCREEN\_DUMP, SCDP **Command**

**COMMAND SYNTAX** SCreen\_DumP

**DESCRIPTION** The SCREEN\_DUMP command is used to obtain the screen information of image forma

**EXAMPLE** The following command transfers the screen information of image format to the controller

> Command message: **SCDP**

## DISPLAY SCREEN\_SAVE, SCSV **Command** /**Query**

**DESCRIPTION** The SCREEN SAVE command controls the automatic Screen Saver, which automatically shuts down the internal color monitor after a preset time.

> The response to the SCREEN\_SAVE? query indicates whether the automatic screen saver feature is on or off.

Note: When the screen save is in effect, the oscilloscope is still fully functional.

**COMMAND SYNTAX** SCreen\_SaVe <enabled>

 $\langle$ enabled $\rangle$ : = {YES, NO}

**QUERY SYNTAX** SCreen\_SaVe?

**RESPONSE FORMAT** SCreen\_SaVe <enabled>

**EXAMPLE** The following enables the automatic screen sav

 Command message: SCSV YES

# STATUS \*SRE **Command** /**Query**

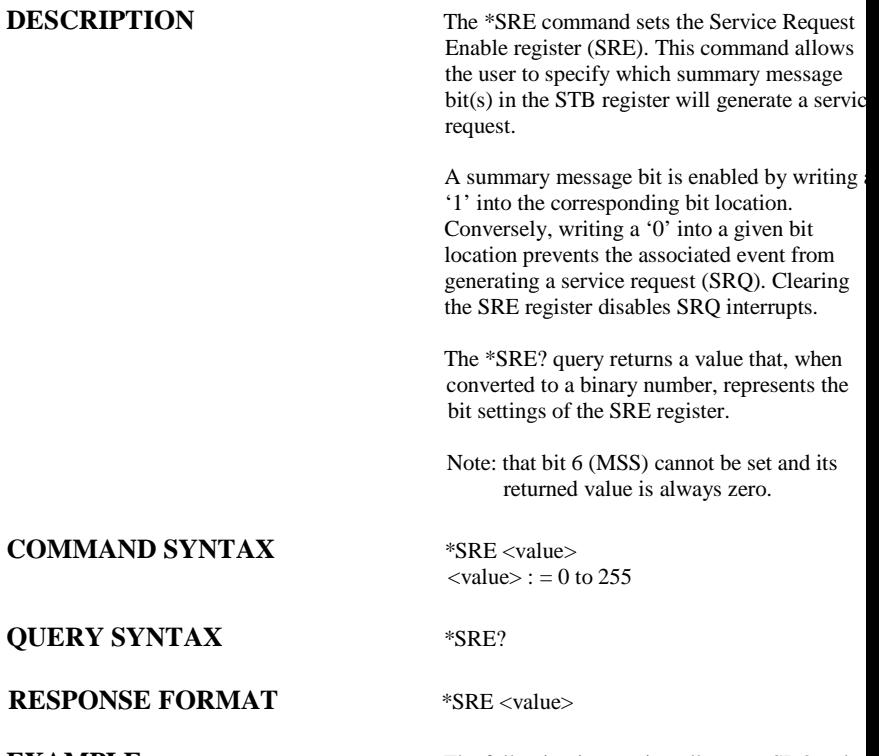

**EXAMPLE** The following instruction allows an SRQ to be generated as soon as the MAV summary bit (b 4, i.e. decimal 16) or the INB summary bit (bit 0 i d i l 1) i h STB i b h

# STATUS \*STB?

# **Query**

**DESCRIPTION** The \*STB? query reads the contents of the 488.1 defined status register (STB), and the Master Summary Status (MSS). The response represents the values of bits 0 to 5 and 7 of the Status Byte register and the MSS summary message.

> The response to a \*STB? Query is identical to the response of a serial poll except that the MS summary message appears in bit 6 in place of the RQS message.

# **QUERY SYNTAX** \*STB?

# **RESPONSE FORMAT** \*STB <value>

 $\langle$  value $\rangle$ : = 0 to 255

**EXAMPLE** The following reads the status byte register:

 Command message: \*STB?

Response message: \*STB 0

**RELATED COMMANDS** ALL\_STATUS, \*CLS, \*SRE

# **ADDITIONAL INFORMATION**

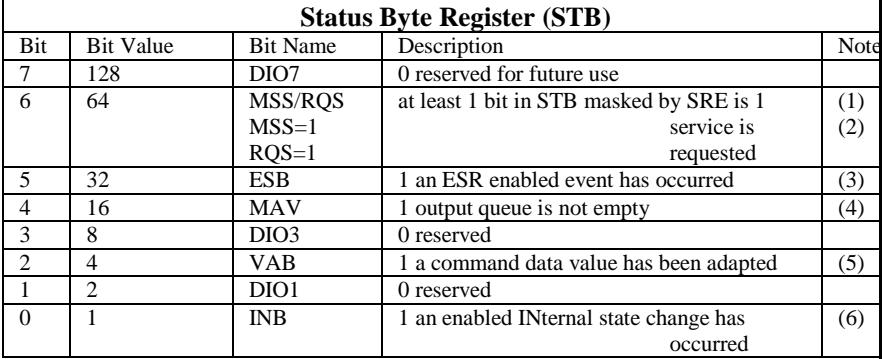

Notes

- (1) The Master Summary Status (MSS) indicates that the instrument requests service, whilst the Service Request status — when set — specifies that the oscilloscope issued a service reque Bit position 6 depends on the polling method: Bit 6 = MSS if an \*STB? Query is received
	- = RQS if serial polling is conducted
- (2) Example: If SRE=10 and STB=10 then MSS=1. If SRE=010 and STB=100 then MSS=0.
- (3) The Event Status Bit (ESB) indicates whether or not one or more of the enabled IEEE 488.2 events have occurred since the last reading or clearing of the Standard Event Status Registe (ESR). ESB is set if an enabled event becomes true (1).
- (4) The Message AVailable bit (MAV) indicates whether or not the Output queue is empty. The MAV summary bit is set true (1) whenever a data byte resides in the Output queue.
- (5) The Value Adapted Bit (VAB) is set true (1) whenever a data value in a command has been adapted to the nearest legal value. For instance, the VAB bit would be set if the timebase is redefined as 2 μs/div since the adapted value is 2.5 μs/div.
- (6) The INternal state Bit (INB) is set true (1) whenever certain enabled internal states are entered. For further information, refer to the INR query.

# ACQUISITION STOP

# **Command**

**DESCRIPTION** The STOP command immediately stops the acquisition of a signal. If the trigger mode is AUTO or NORM.

**COMMAND SYNTAX** STOP

**EXAMPLE** The following stops the acquisition process:

 Command message: **STOP** 

**RELATED COMMANDS** ARM\_ACQUISITION, TRIG\_MODE, WAIT

# WAVEFORM TRANSFER STORE, STO

# **Command**

## **COMMAND SYNTAX** STOre [<trace>, <dest>]

## **DESCRIPTION** The STORE command stores the contents of the specified trace into one of the internal memories M1 to M10(or M20 in the CFL series) or to the current directory in a USB memory device.

 $\langle\text{trace}\rangle$ : = {TA, TB, TC, TD, C1, C2, C3, C4,ALL\_DISPLAYED}  $\langle$  dest $\rangle$ : ={M1~M10(or M20 in the CFL series),UDSK}

Note: If the STORE command is sent without an argument, and the current trace isn't enabled, the current trace will be enabled and stored in the Store Setup. This setup can be modified using the STORE\_SETUP command.

**EXAMPLE** The following command stores the contents of Channel 1(C1) into Memory 1 (M1):

> Command message: STO C1, M1

The following command stores all currently displayed waveforms onto the USB memory device:

Command message: STO ALL\_DISPLAYED, UDSK

# SAVE/RECALL SETUP STORE\_PANEL, STPN

# **Command**

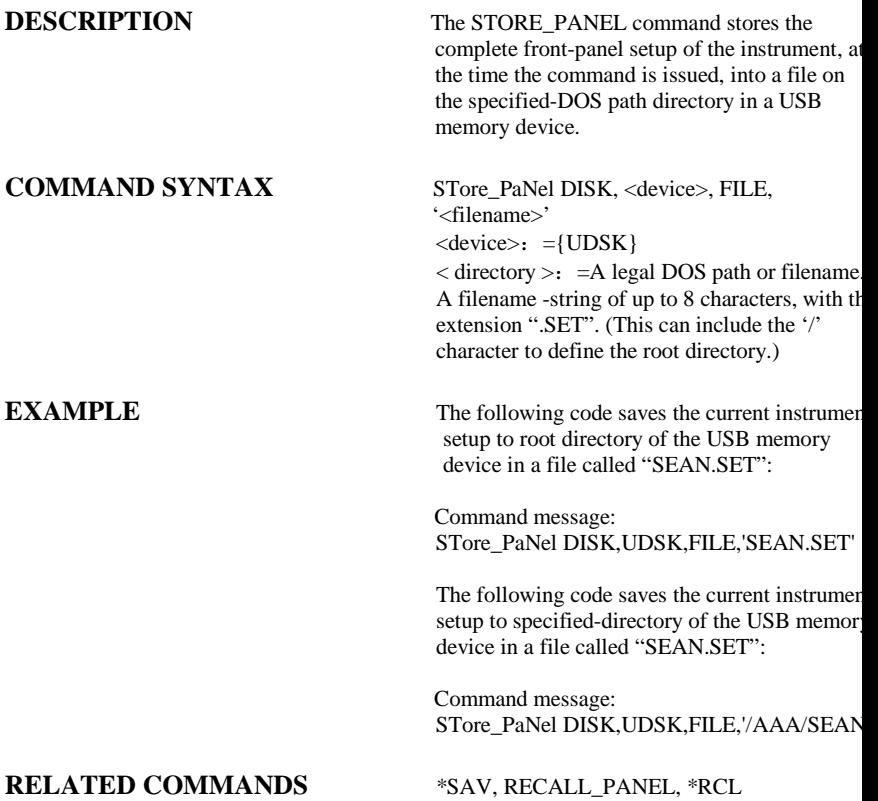

# WAVEFORM TRANSFER STORE\_SETUP, STST

# **Command** /**Query**

**COMMAND SYNTAX** STore\_SeTup [<trace>, <dest>]

**DESCRIPTION** The STORE\_SETUP command controls the wa in which traces will be stored. A single trace of all displayed traces may be enabled for storage

> $\langle\text{trace}\rangle$  : = {C1,C2,C3,C4,ALL\_DISPLAYED  $\langle$  dest $\rangle$ : ={M1~M10(or M20 in the CFL series),UDSK}

QUERY SYNTAX STore\_SeTup?

**RESPONSE FORMAT** STore\_SeTup <trace>, <dest>

**EXAMPLE** The following command selects Channel 1 to b stored.

> Command message: STST C1, UDSK

**RELATED COMMANDS** STORE, INR

# ACQUISITION SAMPLE\_STATUS, SAST **Query**

**QUERY SYNTAX** SAST?

**RESPONSE FORMAT** SAST < status >

**DESCRIPTION** The SAST? query the acquisition status of the scope.

**EXAMPLE** The following command reads the acquisition status of the scope.

> Command message: SAST?

Response message: SAST trig'd

# ACQUISITION SAMPLE\_RATE, SARA **Query**

**QUERY SYNTAX** SARA?

**RESPONSE FORMAT** SARA <value>

**DESCRIPTION** The SARA? query returns the sample rate of the scope.

**EXAMPLE** The following command reads the sample rate of the scope.

> Command message: SARA?

Response message: SARA 500.0kSa

## ACQUISITION SAMPLE\_NUM, SANU **Query**

**DESCRIPTION** The SANU? query returns the number of sampled points available from last acquisition and the trigger position.

**QUERY SYNTAX** SANU? <channel>

# **RESPONSE FORMAT SANU <value>**

**EXAMPLE** The following command reads the number of sampled points available from last acquisition from the Channel 2.

> Command message: SANU? C2

Response message: SANU 6000

# ACQUISITION SKEW, SKEW

# **Command**

**DESCRIPTION** The SKEW command sets the skew value of the SKEW command sets the skew value of the SKEW command sets the skew value of the SKEW command sets the skew value of the SKEW command sets the skew value of the SKEW specified trace.

> The response to the SKEW? query indicates th skew value of the specified trace.

# **COMMAND SYNTAX** <trace>:SKEW <skew>

 $\langle\text{trace}\rangle$  : = {C1,C2,C3,C4}  $\langle$ skew $\rangle$ : = it is a value about time.

QUERY SYNTAX <trace>:SKEW?

# **RESPONSE FORMAT <trace>:SKEW <skew>**

**EXAMPLE** The following command sets channel 1 skew value to 3ns

> Command message: C1:SKEW 3NS

# FUNCTION SET50, SET50 **Command**

**DESCRIPTION** The SET50 command sets the trigger level of

**COMMAND SYNTAX** SET50

signal amplitude.

**EXAMPLE** The following command sets the trigger level the specified trigger source to the centre of the signal amplitude

the specified trigger source to the centre of the

 Command message: SET50
### ACQUISITION SINXX\_SAMPLE, SXSA **Command** /**Query**

**DESCRIPTION** The SINXX\_SAMPLE command sets the way

of interpolation.

The response to the SINXX\_SAMPLE? query indicates the way of interpolation.

**COMMAND SYNTAX** SINXX\_SAMPLE, <state>

 $<$ state $>$ : = {ON,OFF} ON means sine interpolation, and OFF means linear interpolation

**QUERY SYNTAX** SINXX\_SAMPLE?

**RESPONSE FORMAT** SINXX\_SAMPLE <state>

**EXAMPLE** The following instruction sets the way of the interpolation to sine interpolation:

> Command message: SXSA ON

# ACQUISITION TIME\_DIV, TDIV **Command** /**Query**

**DESCRIPTION** The TIME DIV command modifies the timebase setting. The new timebase setting ma be specified with suffixes: NS for nanoseconds US for microseconds, MS for milliseconds, S for seconds, or KS for kiloseconds. An out-ofrange value causes the VAB bit (bit 2) in the STB register to be set.

> The TIME\_DIV? query returns the current timebase setting.

# **COMMAND SYNTAX** Time\_DIV <value>

 $\langle$ value $>=$ {1NS(not every type has this value),2.5NS,5NS,10NS,25NS,50NS,100NS,25 0NS,500NS,1US,2.5US,5US,10US,25US,50US 100US,250US,500US,1MS,2.5MS,5MS,10MS 25MS,50MS,100MS,250MS,500MS,1S,2.5S,5 ,10S,25S,50S}

# **QUERY SYNTAX** Time\_DIV?

# **RESPONSE FORMAT** Time DIV <value>

# **RELATED COMMANDS** TRIG DELAY, TRIG\_MODE

**EXAMPLE** The following sets the time base to 500 μs /div:

Command message: TDIV 500US

# WAVEFORM TRANSFER TEMPLATE, TMPL

# **Query**

**DESCRIPTION** The TEMPLATE? query produces a copy of the TEMPLATE? template that describes the various logical entities making up a complete waveform. In particular, the template describes in full detail the variables contained in the descriptor part o a waveform.

# **QUERY SYNTAX** TeMPLate?

**RESPONSE FORMAT** TeMPLate "<template>"

**RELATED COMMANDS WF**

 $\leq$ template $>$ : = A variable length string detailin the structure of a waveform.

# DISPLAY TRACE, TRACE, TRACE, TRACE, TRACE, TRACE, TRACE, TRACE, TRACE, TRACE, TRACE, TRACE, TRACE, TRACE, TRACE, TRACE, TRACE, TRACE, TRACE, TRACE, TRACE, TRACE, TRACE, TRACE, TRACE, TRACE, TRACE, TRACE, TRACE, TRACE, TRAC **Command** /**Query**

**DESCRIPTION** The TRACE command enables or disables the display of a trace. An environment error is set an attempt is made to display more than four waveforms.

> The TRACE? query indicates whether the specified trace is displayed or not.

# **COMMAND SYNTAX** <trace>: TRAce <mode>

 $\langle\text{trace}\rangle$ : = {C1, C2, C3, C4, TA, TB, TC, TD}  $\langle$  mode $\rangle$  : = {ON, OFF}

**QUERY SYNTAX** <trace>: TRAce?

**RESPONSE FORMAT** <trace>: TRAce <mode>

**EXAMPLE** The following command displays Channel 1 (C

Command message: C1: TRA ON

# ACQUISITION **\*TRG**

# **Command**

**COMMAND SYNTAX** \*TRG

**DESCRIPTION** The \*TRG command executes an ARM command.

**EXAMPLE** The following command enables signal acquisition:

> Command message: \*TRG

**RELATED COMMANDS** ARM\_ACQUISITION, STOP, WAIT

### ACQUISITION TRIG\_COUPLING, TRCP **Command** /**Query**

**DESCRIPTION** The TRIG\_COUPLING command sets the

coupling mode of the specified trigger source.

The TRIG\_COUPLING? query returns the trigger coupling of the selected source.

**COMMAND SYNTAX**  $\langle \text{trig\_source} \rangle$ : TRig\_CouPling  $\langle \text{trig\_coupling} \rangle$  $\langle \text{trig\_source} \rangle$ : = {C1, C2, C3, C4, EX, EX5, LINE}  $\langle \text{trig\_coupling} \rangle$ : = {AC,DC,HFREJ,LFREJ}

**QUERY SYNTAX**  $\langle \text{trig\_source} \rangle$ : TRig\_CouPling?

**RESPONSE FORMAT**  $\langle \text{trig\_source} \rangle$ : TRig\_CouPling  $\langle \text{trig\_coupling} \rangle$ 

**EXAMPLE** The following command sets the coupling mode of the trigger source Channel 2 to AC:

> Command message:  $C2$ <sup> $\cdot$ </sup> TRCP AC

TRIG\_LEVEL, TRIG\_MODE, TRIG\_SELECT TRIG\_SLOPE

**RELATED COMMANDS** TRIG\_COUPLING, TRIG\_DELAY,

# ACQUISITION TRIG\_DELAY, TRDL **Command** /**Query**

**DESCRIPTION** The TRIG DELAY command sets the time at which the trigger is to occur with respect to the first acquired data point.

> This mode is called pre-trigger acquisition, as data are acquired before the trigger occurs. Negative trigger delays must be given in seconds. This mode is called post-trigger acquisition, as the data are acquired after the trigger has occurred.

If a value outside the range, the trigger time wil be set to the nearest limit and the VAB bit (bit will be set in the STB register. The response to the TRIG\_DELAY? query indicates the trigger time with respect to the first acquired data point

**COMMAND SYNTAX** TRig\_DeLay <value>  $\langle$ value $\rangle$ : = the range of value is related to the timebase.

Note: The suffix S is optional and assumed.

**EXAMPLE** The following command sets the trigger delay to The following command sets the trigger delay to -2ms (posttrigger):

# **QUERY SYNTAX** TRig DeLay?

## **RESPONSE FORMAT** TRig\_DeLay <value>

# ACQUISITION TRIG\_LEVEL, TRLV **Command** /**Query**

**DESCRIPTION** The TRIG\_LEVEL command adjusts the triggerrorm level of the specified trigger source. An out-ofrange value will be adjusted to the closest legal value and will cause the VAB bit (bit 2) in the STB register to be set.

> The TRIG\_LEVEL? query returns the current trigger level.

**COMMAND SYNTAX** <trig\_source>: TRig\_LeVel <trig\_level>  $\langle \text{trig\_source} \rangle$ : = {C1, C2, C3, C4, EX, EX5}  $\langle$ trig\_level>: = -6DIV\* volt/div to 6DIV \* volt/div

Note: The suffix V is optional and assumed.

**QUERY SYNTAX** <trig\_source>: TRig\_LeVel?

**RESPONSE FORMAT**  $\langle \text{trig\_source} \rangle$ : TRig\_LeVel  $\langle \text{trig\_level} \rangle$ 

**EXAMPLE** The following code adjusts the trigger level of Channel 3 to 52.00mv:

> Command message: C3:TRig\_LeVel 52.00mv

TRIG\_MODE, TRIG\_SELECT, TRIG\_SLOPE

**RELATED COMMANDS** TRIG\_COUPLING, TRIG\_DELAY,

# ACQUISITION TRIG\_MODE, TRMD **Command** /**Query**

**DESCRIPTION** The TRIG\_MODE command specifies the trigge mode. mode.

> The TRIG\_MODE? query returns the current trigger mode.

NOTE: STOP is a part of the option of this command, but is not a trigger mode of the instrument

 $\langle$ mode $\rangle$ : = {AUTO, NORM, SINGLE, STOP}

**COMMAND SYNTAX** TRig\_MoDe <mode>

**QUERY SYNTAX** TRig\_MoDe?

**RESPONSE FORMAT** TRig\_MoDe <mode>

**EXAMPLE** The following selects the normal mode:

Command message: TRMD NORM

**RELATED COMMANDS** ARM\_ACQUISITION, STOP, TRIG\_SELECT, TRIG\_COUPLING, TRIG\_LEVEL, TRIG\_SLOP

### **OPTION**

# ACQUISITION TRIG\_SELECT, TRSE **Command** /**Query**

**DESCRIPTION** The TRIG\_SELECT command is used to set the trigger type and the type's option

> HT which is an option of the TRIG\_SELECT command is related to the TRSL command. The TRSL command could set the <trig\_slope>. The HT's polarity will also be changed.

The TRIG SELECT? query returns the current trigger type.

**COMMAND SYNTAX** TRig\_SelEct <trig\_type>,SR,<source>,HT, <hold\_type>,HV,<hold\_value>

TRig\_SelEct<trig\_type>,SR,<source>,CHAR, <characteristicse>,POL,<polarity>,SYNC,<sync type>,LINE,  $\langle$ line $\rangle$ 

TRig\_SelEct INTV,SR,<source>,VERT,<vertic

 $\langle \text{trig}_t(\text{type}) \rangle = \{ \text{EDGE}_t, \text{GLIT}_t, \text{INTV}_t, \text{TV}_t \}$ GLIT means pulse trigger, INTV means slope trigger and TV means video trigger. **Options:** SR HT HV POL CHAR SYNC

LINE VERT

HT,<hold\_type>:is used to set pulse type.  $\text{child_type}$ : = {TI, PS, PL, PE, IS, IL, IE} TI means holdoff, PS means that the pulse width is smaller than the set value. PL means that the pulse width is larger than the set value. PE mean that the pulse width is equal with the set value. I

SR,< source > :is used to set the trigger's channel.If you want to set the other option. You must set it.  $\langle$ source $>$ : = {C1, C2, C3,C4,EX, EX5} CHAR, <characteristicse>:is used to set the standard .if you want to set it, the  $\langle$ trig\_type $\rangle$ must be set to TV. <characteristicse>:={NTSC, PALSEC} SYNC,<sync\_type>:is used to set sync. If you Want to set it. You must set <trig\_type> to TV  $<$ sync\_type $>$ : = {AL,LN,OF,EF} AL means all lines; LN means line num; OF means odd field; EF means even field LINE,<line>:is used to set the line num. if you want to set it. The SYNC must be set to LINENUM POL,<polarity>: is used to set polarity. If you want to set it. You must set <trig\_type> to TV  $\langle$ polarity>: = {PO,NE} PO means positive. NE means negative. VERT,<vertical>:is used to set vertical. If you Want to set it. You must set <trig\_type> INTV  $\langle \text{vertical} \rangle$ : = {UP,DOWN,BOTH} **QUERY SYNTAX** TRig\_SelEct? **RESPONSE FORMAT** TRig\_SelEct <mode>,the other options

### **EXAMPLE** The following sets the trigger type to video, the trigger source to C1,the standard to NTSC, the l it to it that the light of the three controls of the three controls of the three controls of the three controls of the three controls of the three controls of the three controls of the three controls of the three control

# **DESCRIPTION** The TRIG\_SLOPE command sets the trigger slope of the specified trigger source. The TRIG\_SLOPE? query returns the trigger slope of the selected source. COMMAND SYNTAX <trig\_source>: TRig\_SLope <trig\_slope>  $\langle \text{trig\_source} \rangle$ : = {C1, C2, C3, C4, EX, EX5,} LINE}  $\langle \text{trig slope} \rangle$ : = {NEG, POS, WINDOW} **QUERY SYNTAX** <trig\_source> : TRig\_Slope? **RESPONSE FORMAT** <trig\_source>: TRig\_SLope <trig\_slope> **EXAMPLE** The following sets the trigger slope of Channel 2 to negative: Command message: C2: TRSL NEG **RELATED COMMANDS** TRIG\_COUPLING, TRIG\_DELAY, TRIG\_LEVEL, TRIG\_MODE, TRIG\_SELECT, TRIG\_SLOPE ACQUISITION TRIG\_SLOPE, TRSL **Command** /**Query**

# ACQUISITION UNIT, UNIT

# **Command** /**Query**

**DESCRIPTION** The UNIT command sets the unit of the specified

trace.

The UNIT query returns the unit of the specified trace.

**COMMAND SYNTAX** <channel>: UNIT <type>

 $\langle$ channel $>:$  = {C1, C2, C3, C4}  $ltvpe$ : = {V,A}

**QUERY SYNTAX** <channel>: UNIT?

**RESPONSE FORMAT** <channel>: UNIT <type>

**EXAMPLE** The following command sets the unit of the channel 1 to  $V$ :

> Command message: C1: UNIT V

# DISPLAY VERT\_POSITION, VPOS **Command** /**Query**

DESCRIPTION The VERT\_POSITION command adjusts the vertical position of the specified FFT trace on th screen. It does not affect the original offset value obtained at acquisition time.

> The VERT\_POSITION? query returns the current vertical position of the specified FFT trace.

**QUERY SYNTAX** <trace>: Vert\_POSition?

**COMMAND SYNTAX** <trace>: Vert\_POSITION <display\_offset>  $\langle\text{trace}\rangle$ : = {TA, TB, TC, TD}  $\langle$ display\_offset>: =-40 DIV to 40 DIV

Note: The suffix DIV is optional.

**RESPONSE FORMAT** <trace>: Vert\_POSITION <display\_offset>

**EXAMPLE** The following shifts FFT Trace A (TA) upward by +3 divisions relative to the position at the tim of acquisition:

> Command message: TA: VPOS 3DIV

# ACQUISITION VOLT\_DIV, VDIV **Command** /**Query**

**DESCRIPTION** The VOLT DIV command sets the vertical sensitivity in Volts/div. The VAB bit (bit 2) in the STB register is set if an out-of-range value is entered.

> The VOLT DIV query returns the vertical sensitivity of the specified channel.

# **COMMAND SYNTAX** <channel>: Volt\_DIV <v\_gain>

 $\langle$ channel $>:$  = {C1, C2, C3, C4}  $\langle v \text{ gain} \rangle$ : = 2mV to 10V(or 5V in the CFL series) Note: The suffix V is optional.

# **QUERY SYNTAX** <channel> : Volt\_DIV?

**RESPONSE FORMAT** <channel>: Volt\_DIV <v\_gain>

**EXAMPLE** The following command sets the vertical sensitivity of channel 1 to 50 mV/div:

> Command message: C1: VDIV 50MV

# ACQUISITION VERTICAL, VTCL **Command** /**Query**

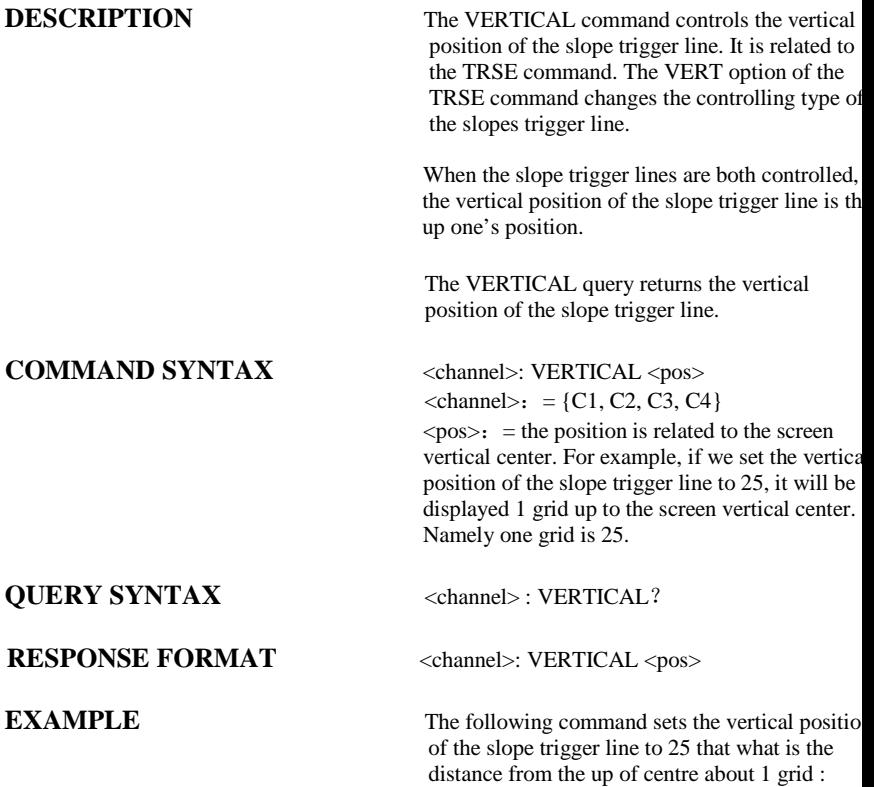

Command message:

# WA*VEFORM TRANSFER* WAVEFORM, WF

# **Query**

**DESCRIPTION** A WAVEFORM? Query transfers a waveform from the oscilloscope to the controller.

> A waveform consists of several distinct entities:

- 1. the descriptor (DESC)
- 2. the user text (TEXT)
- 3. the time (TIME) descriptor
- 4. the data (DAT1) block, and, optionall
- 5. a second block of data (DAT2)

The WAVEFORM? Query instructs the oscilloscope to transmit a waveform to the controller. The entities may be queried independently. If the "ALL" parameter is specified,all four or five entities are transmitted in one block in the order enumerated above.

Note: The format of the waveform data depends on the current settings specified by the last WAVEFORM\_SETUP command.

# **QUERY SYNTAX** <trace>: WaveForm?

 $\langle\text{trace}\rangle$ : = { C1, C2, C3, C4}

**RESPONSE FORMAT**   $\cdots$   $\cdots$   $\cdots$   $\cdots$   $\cdots$ 

Note:

Offset data factor is a 4 byte floating point number starting at address 0xA0. Amplitude scale factor data is a 4 byte floating point number starting at address 0x9C. Waveform descriptor block starts off from "WAVEDESC" in the return data. The size of the descriptor is  $0x16e - 0x15 + 1$ .

All waveform data are represented in two's complement binary. It must be converted to decimal and apply to the linear equation formula  $y = mx + b$ , where x is the data in decimal value, m is the amplitude scale factor, and b is the offset data factor.

For detailed description, see the end of the document.

# WAVEFORM TRANSFER WAVEFORM\_SETUP, WFSU **Command** /**Query**

**DESCRIPTION** The WAVEFORM SETUP command specifies the amount of data in a waveform to be transmitted to the controller. The command controls the settings of the parameters listed below.

Note: This command currently only support NP

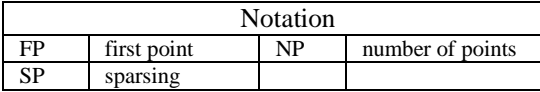

Sparsing (SP): The sparsing parameter defines the interval between data points. For example:  $SP = 0$  sends all data points

 $SP = 1$  sends all data points

 $SP = 4$  sends every 4th data point

Number of points (NP): The number of points parameter indicates how many points should be transmitted. For example:

 $NP = 0$  sends all data points

 $NP = 1$  sends 1 data point

 $NP = 50$  sends a maximum of 50 data points  $NP = 1001$  sends a maximum of 1001 data points

First point (FP): The first point parameter specifies the address of the first data point to be sent. For waveforms acquired in sequence mod this refers to the relative address in the given

# **QUERY SYNTAX** WaveForm\_SetUp?

Note 1: After power-on, SP is set to 4, NP is set to 1000, and FP is set to 0.

Note 2: Parameters are grouped in pairs. The first of the pair names the variable to be modified, whilst the second gives the new value to be assigned. Pairs may be given in any order and may be restricted to those variables to be changed.

**RESPONSE FORMAT** WaveForm\_SetUp SP, <sparsing>, NP,  $\langle$ number $\rangle$ , FP,  $\langle$ point $\rangle$ 

**EXAMPLE** The following command specifies that every 3r data point (SP=3) starting at address 200 shoul be transferred:

> Command message: WFSU SP, 3, FP, 200

**RELATED COMMANDS** WAVEFORM

# ACQUISITION WAIT, WAIT

# **Command**

## **COMMAND SYNTAX** WAIT <time>

**DESCRIPTION** The WAIT command prevents the instrument from analyzing new commands until the oscilloscope has completed the current acquisition.

> The instrument will be waiting for trigger or the limit time over (if we set it) or the device time out when we sent this command

Note : This command have two ways to use. One sets the limited time, another one doesn't set the limited time.

**EXAMPLE** If we move the trigger level of the source to the position where the trace isn't triggered. Then we send an ARM command to set the trigger mode to single. Finally we send the WAIT command. The instrument will be waiting for triggering until the time over (if we set it) or time out.

> If we move the trigger level of the source, and the instrument is triggered. Then we send an ARM command to set the trigger mode to single Finally we send the WAIT command. The WAIT command will be finished if we send a FRTR for triggering.

Command message: WAIT

### DISPLAY XY\_DISPLAY, XYDS **Command** /**Query**

**DESCRIPTION** The XY\_DISPLAY command enables or disable to display the XY format

> The response to the XY\_DISPLAY? que indicates whether the XY format display enabled.

# **COMMAND SYNTAX**  $XY$ \_DISPLAY <state>

 $\langle$ state>: = {ON, OFF}

**QUERY SYNTAX** XY\_DISPLAY?

**RESPONSE FORMAT** XY\_DISPLAY <state>

**EXAMPLE** The following command enables to display the XY format:

> Command message: XYDS

# **Index**

# A

ALL\_STATUS?, ALST?, Query, ARM\_ACQUISITION, ARM, Command, ATTENUATION, ATTN,Command/Query, AUTO\_CALIBRATE, ACAL,Command/Query, AUTO\_SETUP, ASET,Command, AUTO\_TYPESET, AUTTS, Command/Query, AVERAGE\_ACQUIRE, AVGA, Command/Query,

# B

BANDWIDTH\_LIMIT, BWL,Command/Query, BUZZER, BUZZ, Command,

# $\mathcal{C}$

CAL?, Query, CLS, Command, CMR?, Query, COMM\_NET, CONET,Command/Query, COUPLING, CPL,Command/Query, CURSOR\_SET, CRST,Command/Query, CURSOR\_VALUE?, CRVA?,Query, CURSOR\_AUTO, CRAU, Command, CSV\_SAVE, CSVS, Command/Query, COUNTER, COUN, Command/Query, CYMOMETER, CYMT, Query,

# D

DATE, Command/Query, DDR?, Query, DEFINE, DEF, Command/Query,

# F

FILENAME, FLNM,Command/Query, FORMAT\_VDISK, FVDISK, Query, FILTER, FILT, Command/Query, FILT\_SET, FILTS, Command/Ouery, FFT\_WINDOW, FFTW, Command/Ouery, FFT\_ZOOM, FFTZ, Command/Ouery, FFT\_SCALE, FFTS, Command/Ouery, FFT\_FULLSCREEN, FFTF, Command/Ouery,

# G

GRID\_DISPLAY, GRDS, Command/Query, GCSV, GET\_CSV, Query,

# H

HARDCOPY\_SETUP, HCSU, HOR\_MAGNIFY, HMAG,Command/Query, HOR\_POSITION, HPOS,Command/Query,

# I

IDN?, Query, INTENSITY, INTS,Command/Query, INTERLEAVED, ILVD,Command/Query, INR, INR, Query, INVERT\_SET, INVS, Command/Query,

 $\mathbf{L}$ LOCK, Command/Query,

## M

MENU, MENU, Command/Query, MATH\_VERT\_POS, MTVP, Command/Query, MATH\_VERT\_DIV, MTVD, Command/Query, MEASURE DELY MEAD Command/Quary

PEAK\_DETECT, PDET,Command/Query, PERSIST, PERS,Command/Query, PERSIST\_SETUP, PESU,Command/Ouery, PANEL\_SETUP,PNSU, Command/Query, PF\_DISPLAY, PFDS, Command/Query, PF\_SET, PFST, Command/Ouery, PF\_SAVELOAD, PFSL, Command, PF\_CONTROL, PFCT, Command/Query, PF\_CREATEM, PFCM, Command, PF\_DATEDIS, PFDD, Query,

## R

RCL, Command, RECALL, REC, Command, RECALL\_PANEL, RCPN,Command, RST, Command, REF\_SET, REFS, Command/Query,

# S

SAV, Command, SCREEN\_DUMP, SCDP,Command/Query, SRE, Command/Query, STB? Query, STOP, Command, STORE, STO, Command, STORE\_PANEL, STPN,Command, STORE\_SETUP, STST,Command/Query, SAMPLE\_STATUS, SAST/ Query, SAMPLE\_RATE, SARA/ Query, SAMPLE\_NUM, SANU/ Query, SKEW, SKEW, Command, SETTO%50, SET50, Command, SINXX\_SAMPLE, SXSA, Command/Query,  $U$ UNIT, UNIT, Command/Query,

# V

VOLT\_DIV, VDIV,Command/Query, VERTICAL, VTCL, Command/Query,

# W

WAIT, Command, WAVEFORM,WF,Command/Query, WAVEFORM\_SETUP,WFSU,Command/Query,

# X

XY\_DISPLAY, XYDS, Command/Query,

DSO: TEMPLATE Explanation of the formats of waveforms and their descriptors on the DSO A descriptor and/or a waveform consists of one or several logical data blocks whose formats are explained below. Usually, complete waveforms are read: at the minimum they consist of the basic descriptor block WAVEDESC a data array block. Some more complex waveforms, e.g. Extrema data or the results of a Fourier transform, may contain several data array blocks. When there are more blocks, they are in the following sequence: the basic descriptor block WAVEDESC auxiliary data array block data array block In the following explanation, every element of a block is described by a single line in the form <byte position> <variable name>: <variable type> ; <comment> where <byte position> = position in bytes (decimal offset) of the variable, relative to the beginning of the block. <variable name> = name of the variable.  $\langle$ variable type $>$  = string up to 16-character name terminated with a null byte byte 08-bit signed data value word 16-bit signed data value<br>long 32-bit signed data value long 32-bit signed data value 32-bit IEEE floating point value with the format shown below 31 30 .. 23 22 ... 0 bit position s exponent where s = sign of the fraction  $exponent = 8 bit exponent e$  fraction = 23 bit fraction f and the final value is  $(-1)^**s$   $*$  2\*\*(e-127) \* 1.f<br>double 64-bit IEEE floating point  $64-bit$  IEEE floating point value with the format shown below 63 62 .. 52 51 ... 0 bit position s exponent fraction where s = sign of the fraction exponent =  $11$  bit exponent e fraction = 52 bit fraction f and the final value is (-1)\*\*s \* 2\*\*(e-1023) \* 1.f enum enumerated value in the range 0 to N represented as a 16-bit data value. The list of values follows immediately.  $\blacksquare$  The integer is preceded by an  $\blacksquare$ . time\_stamp double precision floating point number, for the number of seconds and some bytes for minutes, hours, days, months and year. double seconds (0 to 59)<br>byte minutes (0 to 59)  $(0 \text{ to } 59)$ 

byte hours (0 to 23)

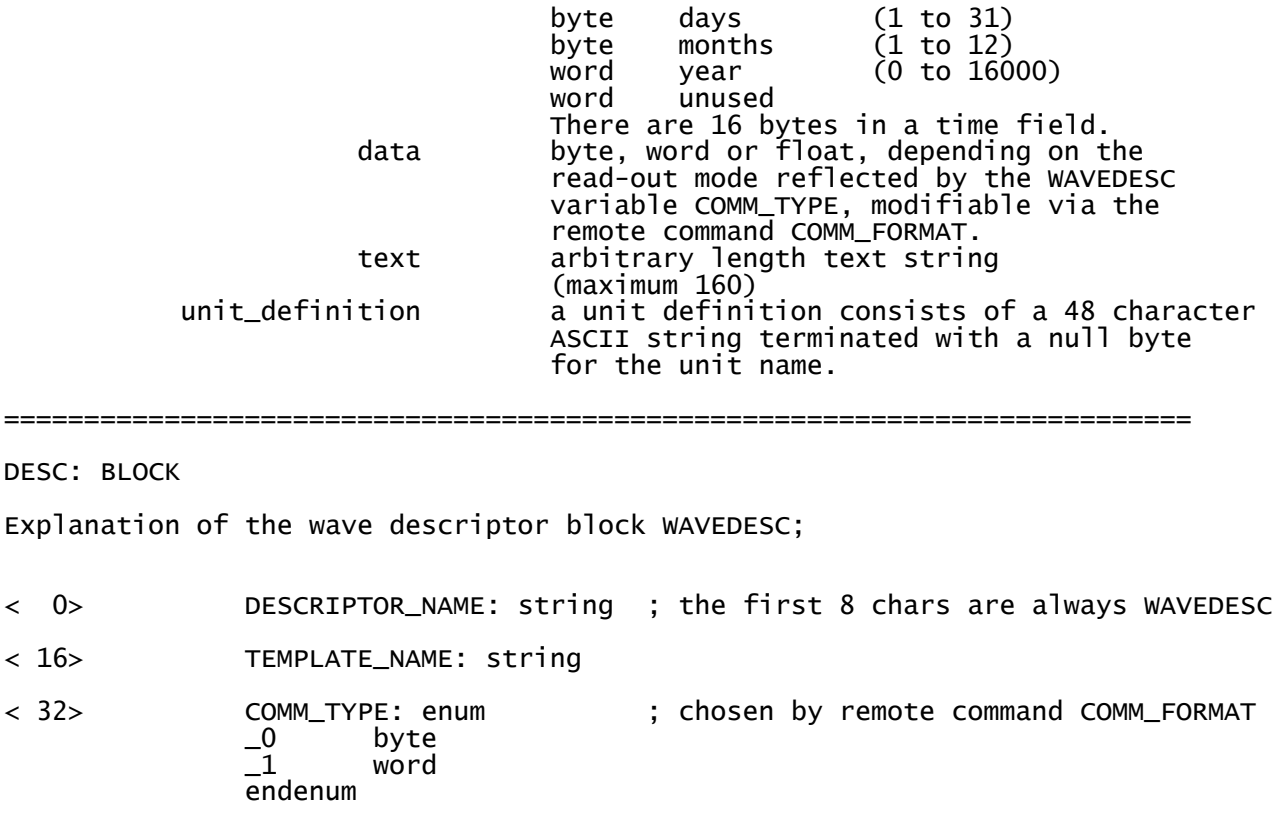

< 34> COMM\_ORDER: enum \_0 HIFIRST \_1 LOFIRST endenum

The following variables of this basic wave descriptor block specify the block lengths of all blocks of which the entire waveform (as it is currently being read) is composed. If a block length is zero, this block is (currently) not present.

Blocks and arrays that are present will be found in the same order as their descriptions below.

BLOCKS :

DESC:

 $< 16$ 

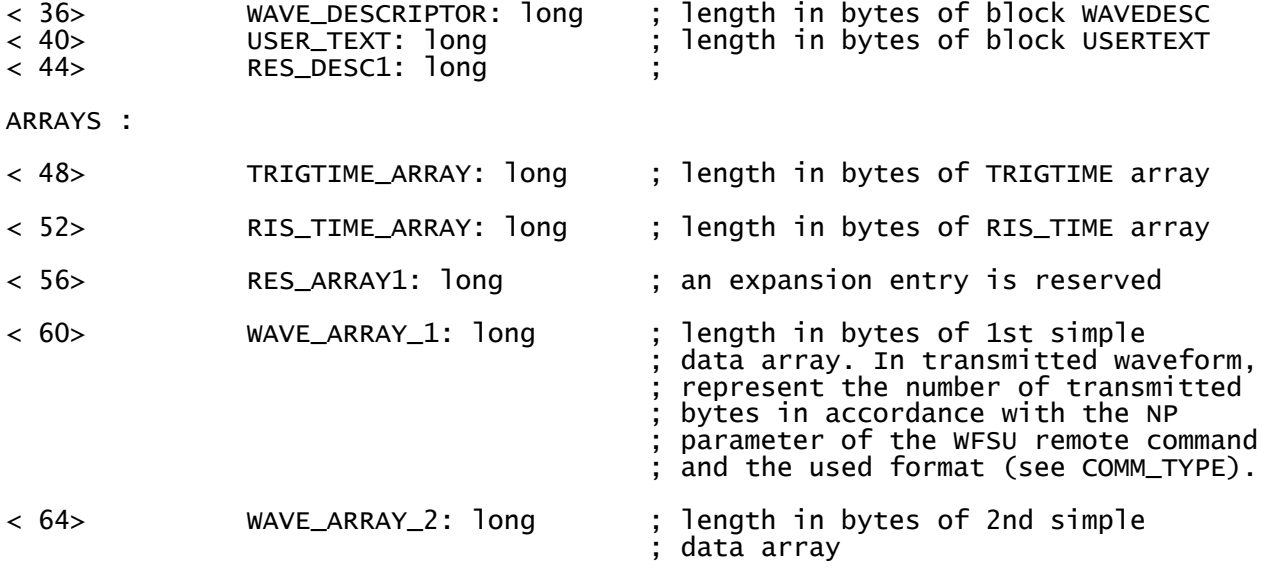

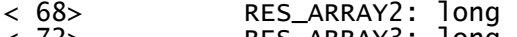

< 72> RES\_ARRAY3: long ; 2 expansion entries are reserved

The following variables identify the instrument

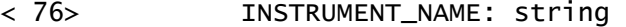

< 92> INSTRUMENT\_NUMBER: long

< 96> TRACE\_LABEL: string ; identifies the waveform.

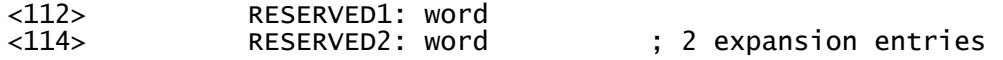

The following variables describe the waveform and the time at which the waveform was generated.

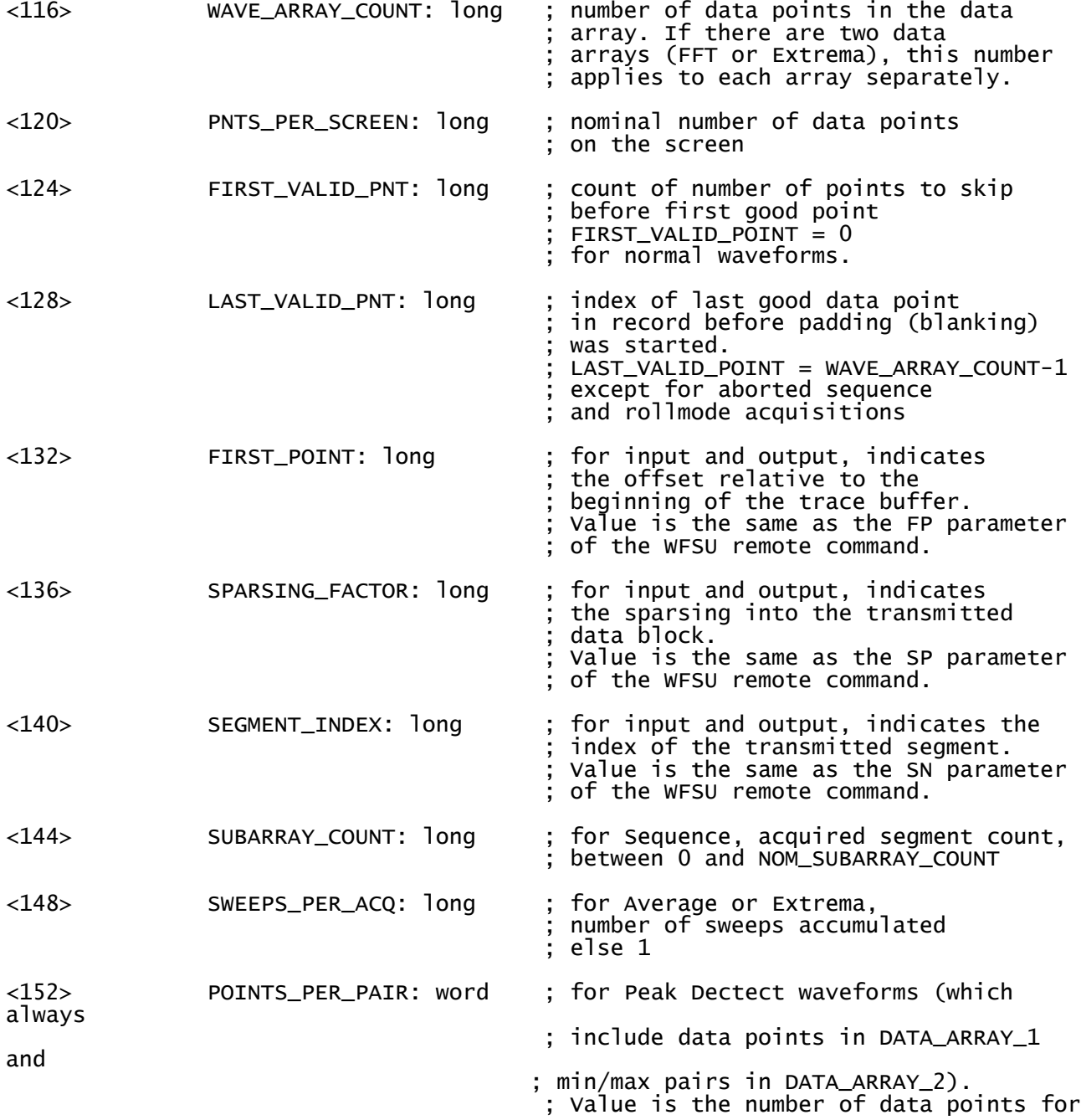

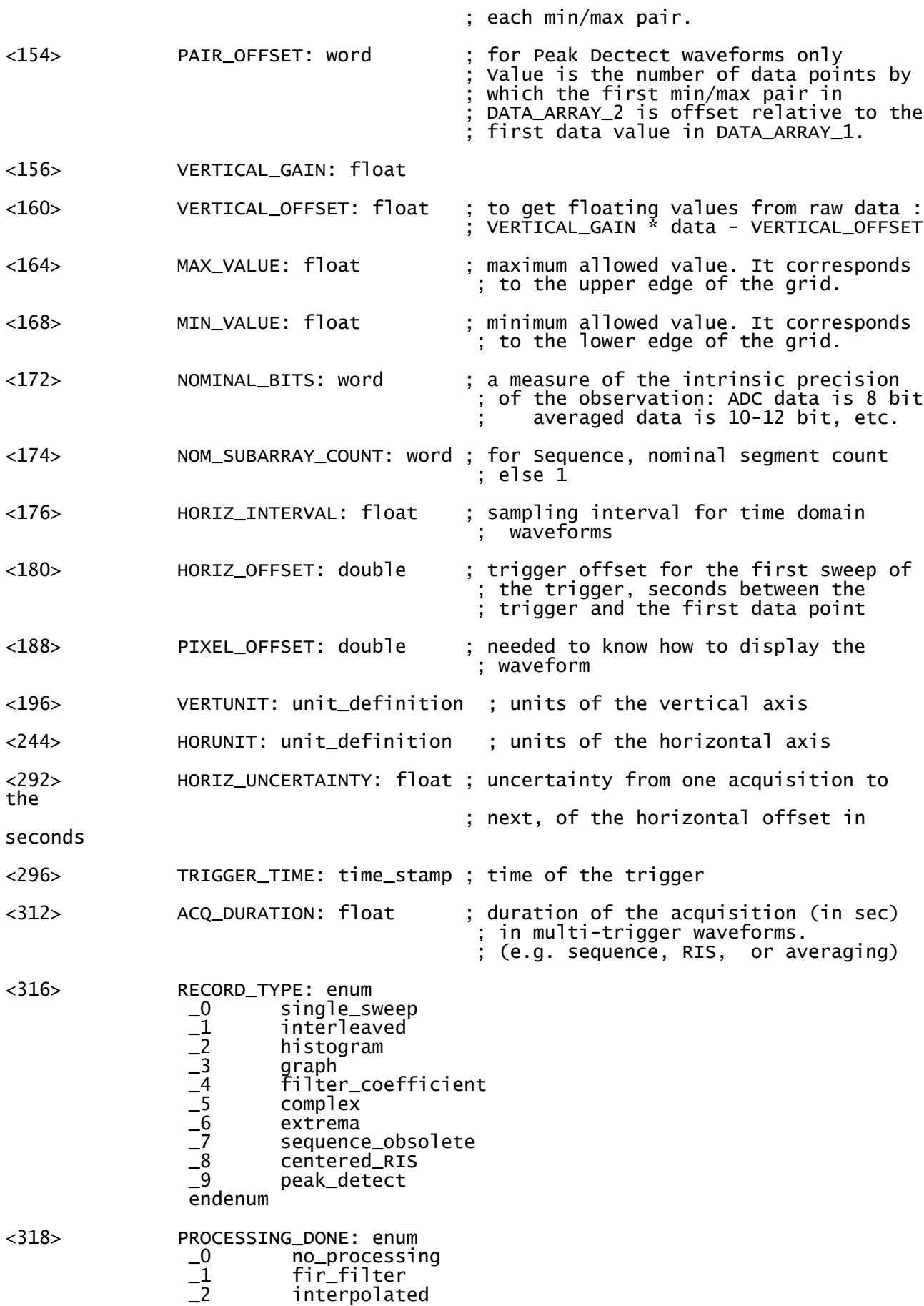

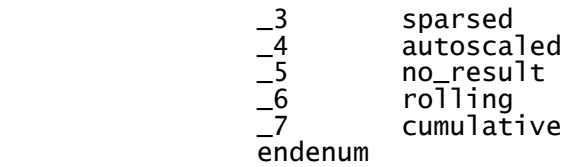

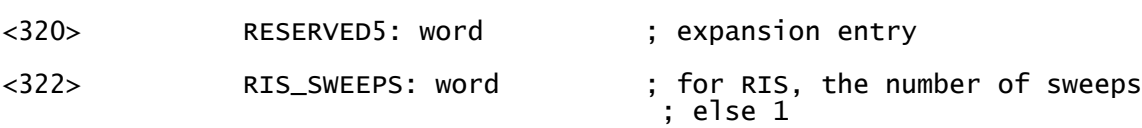

The following variables describe the basic acquisition conditions used when the waveform was acquired

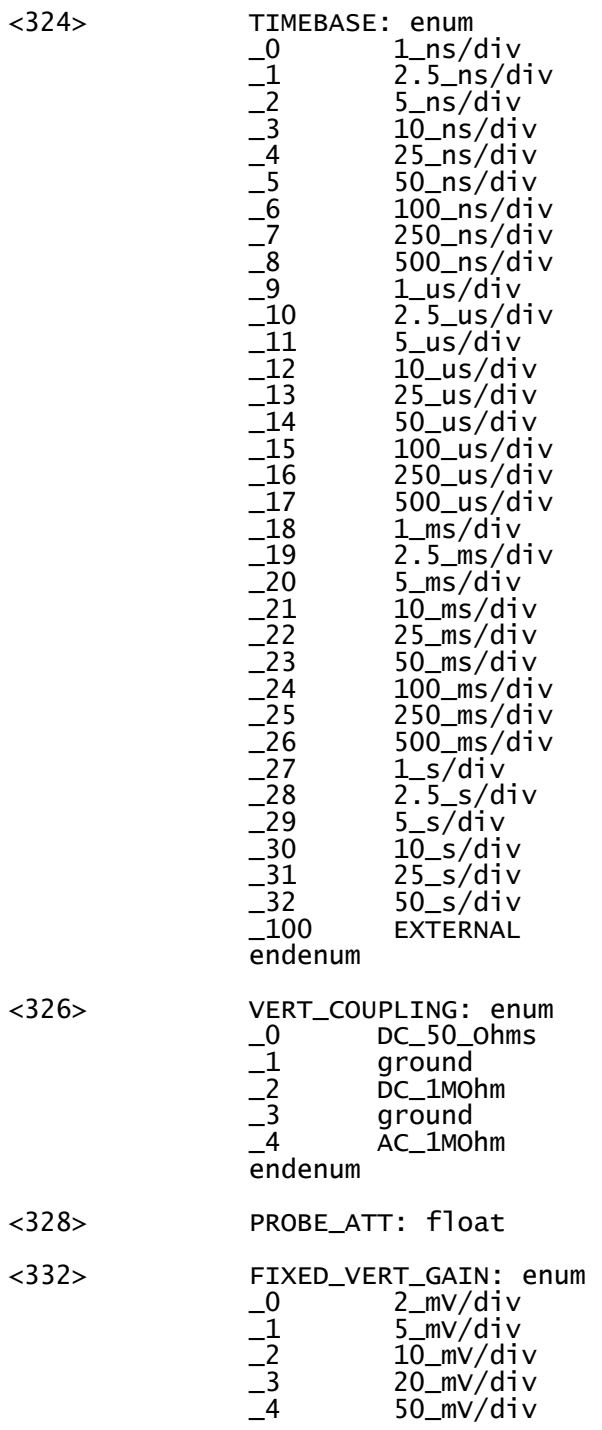

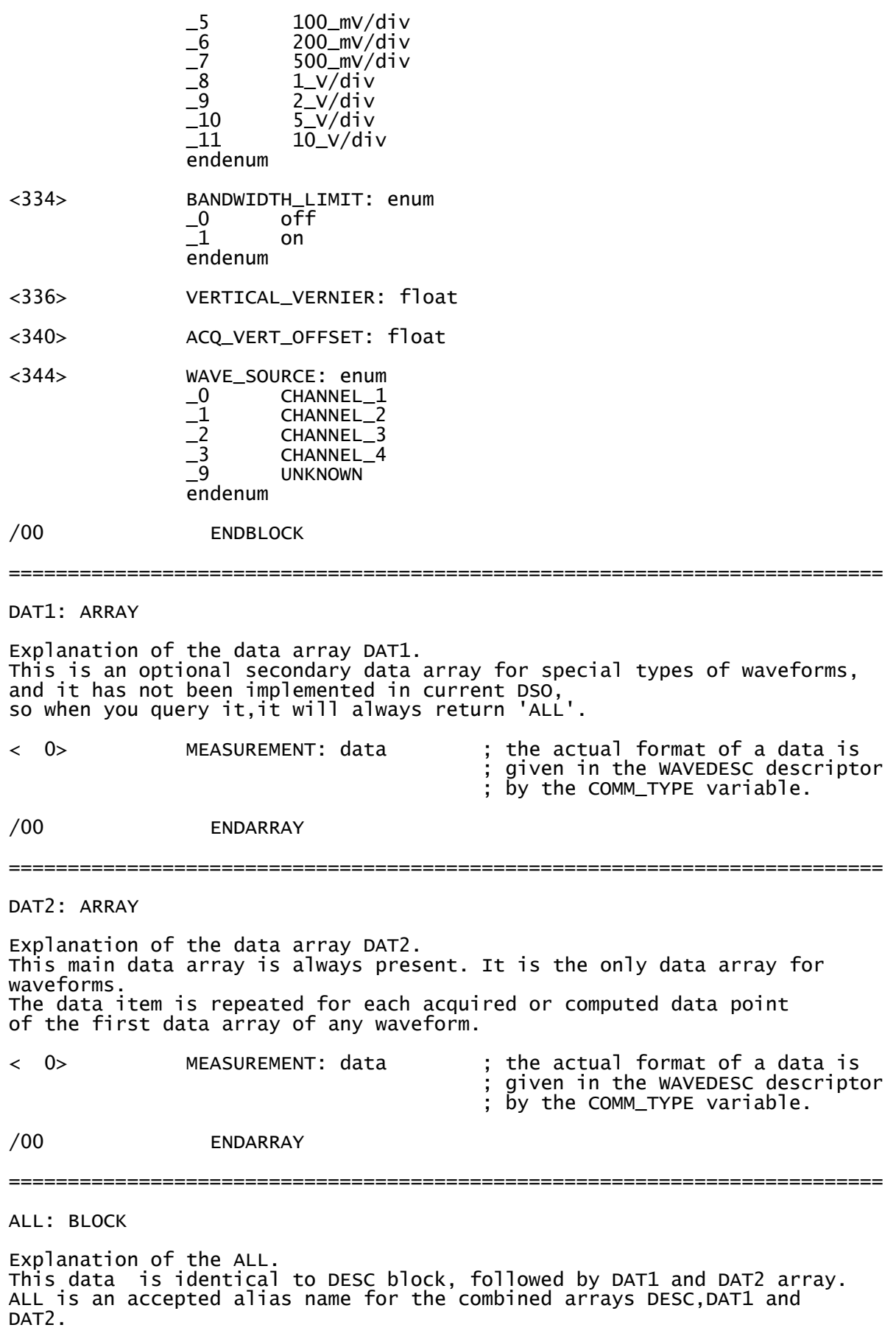

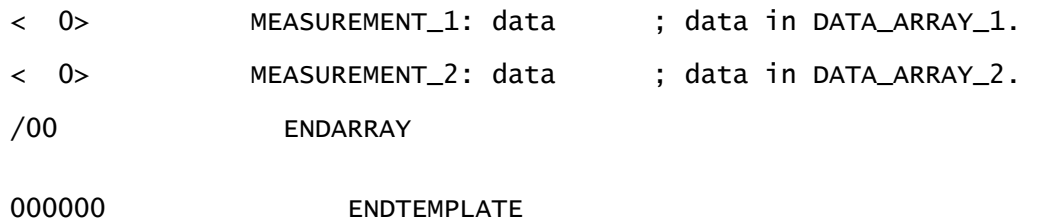